**HMQ-4301, HMQ-5501 und HMQ-6501 – Display mit LED-Hintergrundbeleuchtung**

**www.agneovo.com Bedienungsanleitung**

**Ad NEOVO** 

THE DISPLAY CHOICE OF PROFESSIONALS

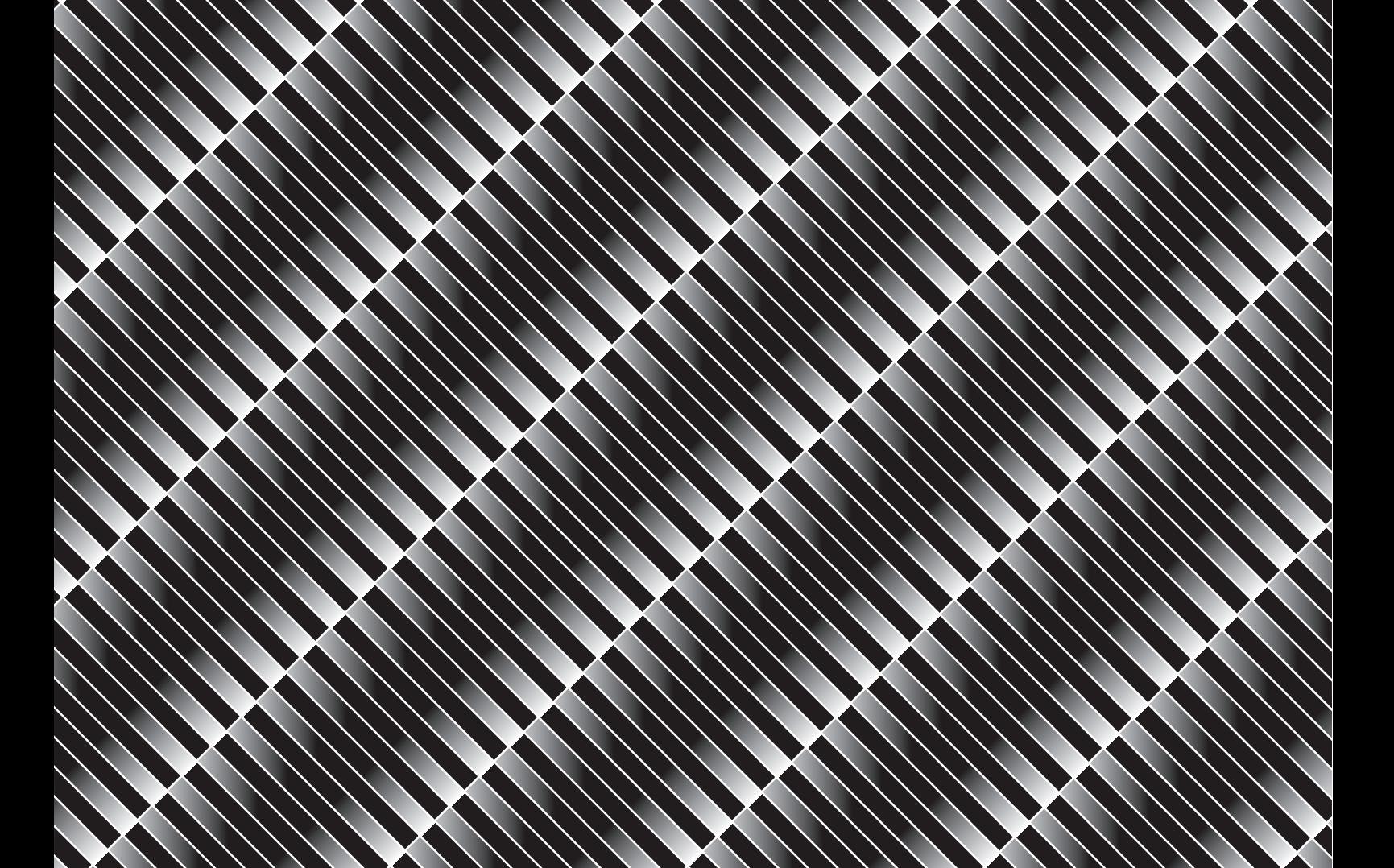

# Inhalt

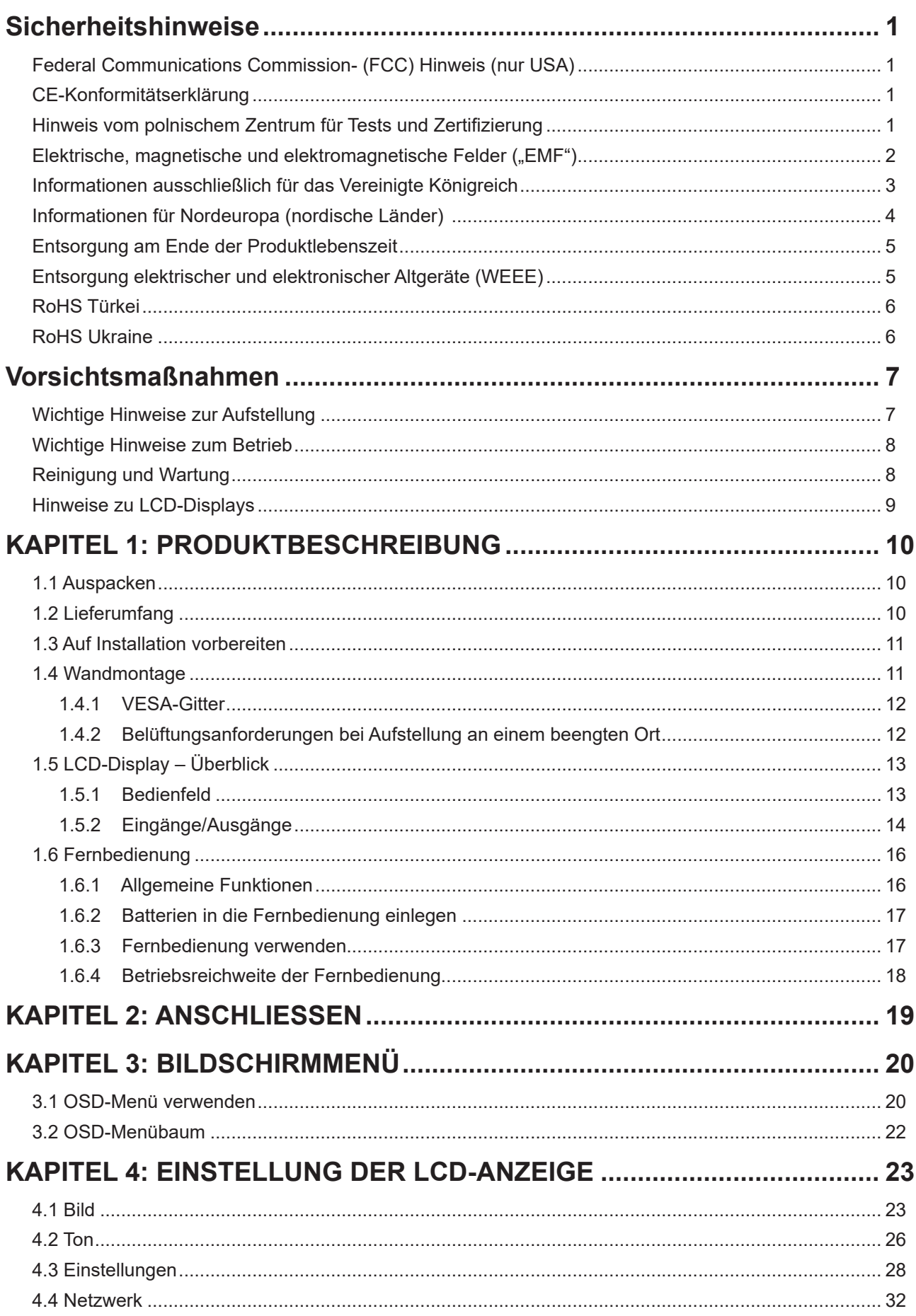

# Inhalt

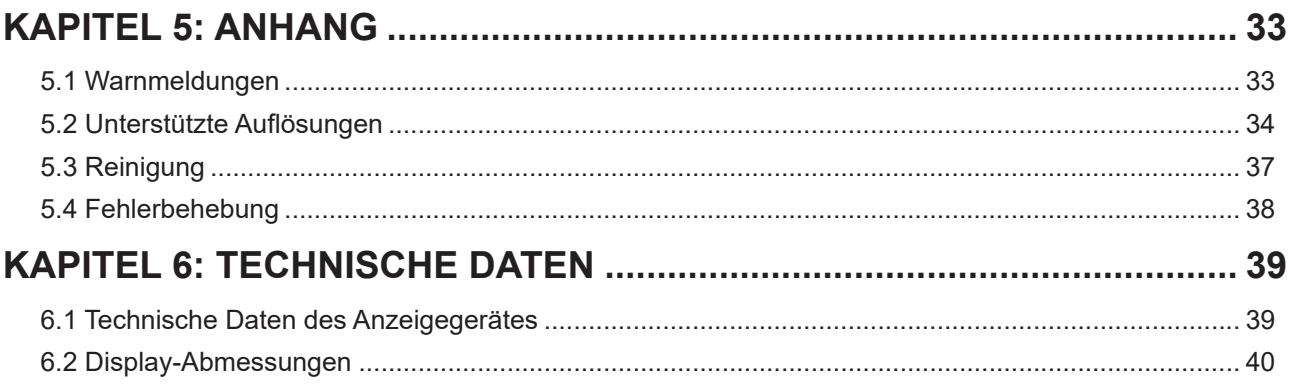

## <span id="page-3-0"></span>**Sicherheitshinweise**

## **Federal Communications Commission- (FCC) Hinweis (nur USA)**

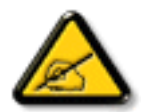

Dieses Gerät wurde getestet und als mit den Grenzwerten für Digitalgeräte der Klasse A gemäß Teil 15 der FCC-Vorschriften übereinstimmend befunden. Diese Grenzwerte wurden geschaffen, um angemessenen Schutz gegen Störungen zu bieten, wenn das Gerät in einer kommerziellen Umgebung betrieben wird. Dieses Gerät erzeugt, verwendet und kann Hochfrequenzenergie abstrahlen und kann – falls nicht in Übereinstimmung mit der Bedienungsanleitung installiert und verwendet – Störungen der Funkkommunikation verursachen. Der Betrieb dieses Gerätes in einem Wohngebiet kann Störungen verursachen, die vom Nutzer auf eigene Kosten zu korrigieren sind.

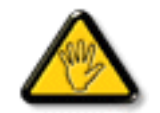

Nicht ausdrücklich von der für die Konformität verantwortlichen Partei zugelassene Änderungen oder Modifikationen können die Berechtigung des Nutzers zur Bedienung des Gerätes erlöschen lassen.

Verwenden Sie beim Anschließen dieses Displays an ein Computergerät nur ein mit dem Display geliefertes HF-geschirmtes Kabel.

Setzen Sie dieses Gerät zur Vermeidung von Schäden, die Brände und Stromschläge verursachen können, keinem Regen oder übermäßiger Feuchtigkeit aus.

Dieses Digitalgerät der Klasse A erfüllt sämtliche Anforderungen der kanadischen Bestimmungen für Interferenzen verursachende Geräte.

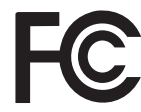

Dieses Gerät erfüllt Teil 15 der FCC-Regularien. Der Betrieb unterliegt den folgenden beiden Voraussetzungen: (1) Dieses Gerät darf keine Störungen verursachen, und 2) dieses Gerät muss jegliche empfangenen Störungen hinnehmen, einschließlich Störungen, die zu unbeabsichtigtem Betrieb führen können.

### **CE-Konformitätserklärung**

Dieses Gerät stimmt mit den in der Richtlinie des Rates zur Angleichung der Rechtsvorschriften der Mitgliedstaaten über die elektromagnetische Verträglichkeit (2014/30/EU), Niederspannungsrichtlinie (2014/35/ EU) und RoHS-Richtlinie (2011/65/EU) festgelegten Anforderungen überein.

Dieses Produkt wurde getestet und als mit den harmonisierten Standards für Geräte der Informationstechnologie übereinstimmend befunden; diese harmonisierten Standards werden unter den Richtlinien des Amtsblattes der Europäischen Gemeinschaft veröffentlicht.

### **Hinweis vom polnischem Zentrum für Tests und Zertifizierung**

Das Gerät sollte Strom von einer Steckdose mit angebrachter Schutzschaltung beziehen (dreipolige Steckdose). Alle Geräte, die zusammenarbeiten (Computer, Display, Drucker etc.), sollten die gleiche Stromquelle nutzen.

Der Phasenleiter der elektrischen Installation des Raums sollte über eine Reserve-Kurzschlussschutzvorrichtung in Form einer Sicherung mit einem Nennwert von nicht mehr als 16 Ampere (A) verfügen.

Zum vollständigen Abschalten des Gerätes muss das Netzkabel aus der Steckdose gezogen werden, die sich in der Nähe des Gerätes befinden und leicht zugänglich sein sollte.

Eine Schutzkennzeichnung "B" bestätigt, dass das Gerät mit den Schutznutzungsanforderungen der Standards PN-93/T-42107 und PN-89/E-06251 übereinstimmt.

### <span id="page-4-0"></span>**Wymagania Polskiego Centrum Badañ i Certyfikacji**

Urzadzenie powinno być zasilane z gniazda z przyłaczonym obwodem ochronnym (gniazdo z kołkiem). Współpracujące ze sobą urządzenia (komputer, monitor, drukarka) powinny być zasilane z tego samego źródła.

Instalacja elektryczna pomieszczenia powinna zawierać w przewodzie fazowym rezerwowa ochrone przed zwarciami, w postaci bezpiecznika o wartości znamionowej nie większej niż 16A (amperów).

W celu całkowitego wyłączenia urządzenia z sieci zasilania, należy wyjąć wtyczkę kabla zasilającego z gniazdka, które powinno znajdować się w pobliżu urządzenia i być łatwo dostępne.

Znak bezpieczeństwa "B" potwierdza zgodność urządzenia z wymaganiami bezpieczeństwa użytkowania zawartymi w PN-93/T-42107 i PN-89/E-06251.

#### **Pozosta³e instrukcje bezpieczeñstwa**

- Nie należy używać wtyczek adapterowych lub usuwać kołka obwodu ochronnego z wtyczki. Jeżeli konieczne jest użycie przedłużacza to należy użyć przedłużacza 3-żyłowego z prawidłowo połączonym przewodem ochronnym.
- System komputerowy należy zabezpieczyć przed nagłymi, chwilowymi wzrostami lub spadkami napięcia, używając eliminatora przepięć, urządzenia dopasowującego lub bezzakłóceniowego źródła zasilania.
- Należy upewnić się, aby nic nie leżało na kablach systemu komputerowego, oraz aby kable nie były umieszczone w miejscu, gdzie można byłoby na nie nadeptywać lub potykać się o nie.
- Nie należy rozlewać napojów ani innych płynów na system komputerowy.
- y Nie nale¿y wpychaæ ¿adnych przedmiotów do otworów systemu komputerowego, gdy¿ mo¿e to spowodować pożar lub porażenie pradem, poprzez zwarcie elementów wewnętrznych.
- System komputerowy powinien znajdować się z dala od grzejników i źródeł ciepła. Ponadto, nie należy blokować otworów wentylacyjnych. Należy unikać kładzenia luźnych papierów pod komputer oraz umieszczania komputera w ciasnym miejscu bez możliwości cyrkulacji powietrza wokół niego.

### **Elektrische, magnetische und elektromagnetische Felder ("EMF")**

- Wir produzieren und verkaufen zahlreiche Produkte für den Verbrauchermarkt, die wie alle elektronischen Geräte – generell die Fähigkeit haben, elektromagnetische Signale auszustrahlen und zu empfangen.
- Eines unserer wesentlichen Unternehmensprinzipien ist die Ergreifung aller erforderlichen Gesundheitsund Sicherheitsmaßnahmen für unsere Produkte, damit diese alle geltenden gesetzlichen Anforderungen einhalten und sicher innerhalb der zum Zeitpunkt der Produktherstellung anwendbaren EMF-Standards bleiben.
- Wir verpflichten uns der Entwicklung, Herstellung und Vermarktung von Produkten, die keine negativen Auswirkungen auf die Gesundheit haben.
- Wir bestätigen, dass die Produkte bei sachgemäßer Handhabung entsprechend dem Verwendungszweck gemäß heutigen wissenschaftlichen Erkenntnissen sicher zu benutzen sind.
- Wir spielen eine aktive Rolle in der Entwicklung internationaler EMF- und Sicherheitsstandards, wodurch wir weitere Entwicklungen in der Standardisierung zur frühzeitigen Integration in unseren Produkten vorwegnehmen können.

## <span id="page-5-0"></span>**Sicherheitshinweise**

### **Informationen ausschließlich für das Vereinigte Königreich**

Warnung – dieses Gerät muss geerdet sein.

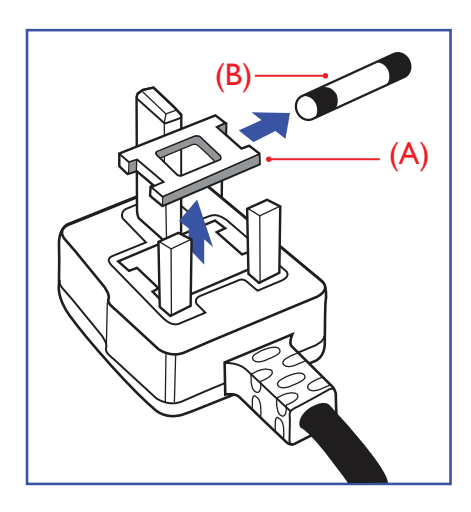

#### Wichtig:

Dieses Gerät wird mit einem zugelassenen 13-A-Spritzgussstecker geliefert. Gehen Sie zum Wechseln einer Sicherung ist diesem Steckertyp wie folgt vor:

- **1** Entfernen Sie die Sicherungsabdeckung und die Sicherung.
- **2** Setzen Sie die neue Sicherung ein, deren Typ gemäß BS 1362, 5 A, A.S.T.A oder BSI zugelassen sein sollte.
- **3** Setzen Sie die Sicherungsabdeckung wieder auf.

Falls der angebrachte Stecker nicht zu Ihren Steckdosen passt, sollten er abgeschnitten und durch einen geeigneten 3-poligen Stecker ausgewechselt werden.

Falls der Netzstecker eine Sicherung beinhaltet, sollte diese einen Wert von 5 A haben. Falls ein Stecker ohne Sicherung verwendet wird, sollte die Sicherung im Verteilerkasten 5 A nicht übersteigen.

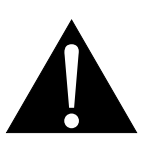

Hinweis:

Der abgetrennte Stecker muss zerstört werden, damit er nicht durch Anschließen an einer 13-A-Steckdose mögliche Stromschläge verursacht.

## <span id="page-6-0"></span>**Sicherheitshinweise**

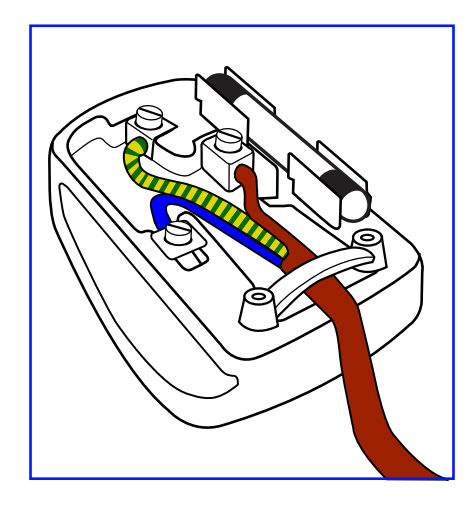

#### **So schließen Sie einen Stecker an**

Die Drähte in der Netzleitung sind wie folgt farblich gekennzeichnet:

Blau – neutral  $("N")$ Braun – stromführend  $($ "L")  $Grün/gelb - Erde (E^*)$ 

- Der grün/gelbe Draht muss mit dem Anschluss im Stecker verbunden werden, der mit dem Buchstaben "E", einem Erdungssymbol oder grün bzw. grün/gelb gekennzeichnet ist.
- Der blaue Draht muss mit dem Anschluss im Stecker verbunden werden, der mit dem Buchstaben "N" oder schwarz gekennzeichnet ist.
- Der braune Draht muss mit dem Anschluss im Stecker verbunden werden, der mit dem Buchstaben "L" oder rot gekennzeichnet ist.

Stellen Sie vor erneuter Anbringung der Steckerabdeckung sicher, dass die Zugentlastung über der Kabelhülle geklemmt ist (nicht einfach über den drei Drähten).

### **Informationen für Nordeuropa (nordische Länder)**

#### Placering/Ventilation

**VARNING:** FÖRSÄKRA DIG OM ATT HUVUDBRYTARE OCH UTTAG ÄR LÄTÅTKOMLIGA, NÄR DU STÄLLER DIN UTRUSTNING PÅPLATS.

Placering/Ventilation

**ADVARSEL:** SØRG VED PLACERINGEN FOR, AT NETLEDNINGENS STIK OG STIKKONTAKT ER NEMT TILGÆNGELIGE.

#### Paikka/Ilmankierto

**VAROITUS:** SIJOITA LAITE SITEN, ETTÄ VERKKOJOHTO VOIDAAN TARVITTAESSA HELPOSTI IRROTTAA PISTORASIASTA.

Plassering/Ventilasjon

**ADVARSEL:** NÅR DETTE UTSTYRET PLASSERES, MÅ DU PASSE PÅ AT KONTAKTENE FOR STØMTILFØRSEL ER LETTE Å NÅ.

### <span id="page-7-0"></span>**Entsorgung am Ende der Produktlebenszeit**

Ihr neues Gerät zur öffentlichen Informationsanzeige enthält Materialien, die wiederverwendet und recycelt werden können. Spezialisierte Unternehmen können Ihr Produkt zur Erhöhung der Menge wiederverwertbarer Materialien und zur Verringerung des zu entsorgenden Rests recyceln.

Bitte erkundigen Sie sich bei Ihrem örtlichen Händler über lokale Richtlinien zur Entsorgung Ihres alten Displays.

#### **(Kunden in Kanada und den USA)**

Dieses Produkt kann Blei und/oder Quecksilber enthalten. Entsorgen Sie es entsprechend den lokalen, staatlichen und bundesstaatlichen Richtlinien. Weitere Informationen zum Recycling erhalten Sie unter www.eia.org (Consumer Education Initiative).

### **Entsorgung elektrischer und elektronischer Altgeräte (WEEE)**

#### **Hinweise für Nutzer in privaten Haushalten in der Europäischen Union**

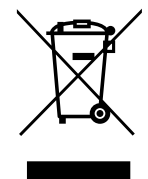

Entsorgung von Altgeräten durch Nutzer in privaten Haushalten in der Europäischen Gemeinschaft.

Dieses Symbol am Produkt oder an seiner Verpackung zeigt an, dass dieses Produkt nicht mit dem Hausmüll entsorgt werden darf. Stattdessen liegt es in Ihrer Verantwortung, das Altgerät an eine spezielle Sammelstelle zum Recycling von elektrischen und elektronischen Altgeräten zu übergeben. Die getrennte Sammlung und das Recycling Ihrer Altgeräte zum Zeitpunkt der Entsorgung hilft bei der Schonung natürlicher Ressourcen und gewährleistet eine für menschliche Gesundheit und Umwelt unschädliche Methode der Wiederverwertung. Weitere Informationen darüber, wo Sie Ihr Altgerät zum Recycling entsorgen können, erfahren Sie bei Ihrer örtlichen Stadtverwaltung, Ihrem Entsorgungsbetrieb oder in dem Laden, in dem Sie das Produkt erworben haben.

Für private Haushalte in der Europäischen Union. Damit natürliche Ressourcen geschont werden und das Produkt auf eine Weise recycelt wird, die menschliche Gesundheit und Umwelt schützt, bitten wir Sie, Folgendes zu beachten:

- Die durchgestrichene Abfalltonne auf Rädern am Gerät oder an der Außenverpackung zeigt an, dass das Produkt die EU-Richtlinie zur Entsorgung elektrischer und elektronischer Altgeräte (WEEE) erfüllt
- Entsorgen Sie Altgeräte immer getrennt vom Hausmüll
- Batterien müssen zuvor entfernt und separat bei einem entsprechenden Sammelsystem entsorgt werden
- Sie sind dafür verantwortlich, personenbezogene Daten auf Altgeräten vor der Entsorgung zu löschen
- Private Haushalte können ihre Altgeräte kostenlos zurückgeben
- Weitere Informationen darüber, wo Sie Ihr Altgerät zum Recycling entsorgen können, erfahren Sie bei Ihrer örtlichen Stadtverwaltung, Ihrem Entsorgungsbetrieb oder in dem Laden, in dem Sie das Produkt erworben haben.

#### **Warnhinweis für Nutzer in den Vereinigten Staaten:**

Bitte entsorgen Sie das Produkt in Übereinstimmung mit allen lokalen, staatlichen und bundesstaatlichen Gesetzen. Informationen zu Entsorgung und Recycling erhalten Sie von: www.mygreenelectronics.com oder www.eiae.org.

#### <span id="page-8-0"></span>**Richtlinien zum Recycling am Ende der Produktlebenszeit**

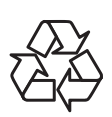

Ihr neues Gerät zur öffentlichen Informationsanzeige enthält mehrere Materialien, die recycelt werden können.

Bitte entsorgen Sie das Produkt in Übereinstimmung mit allen lokalen, staatlichen und bundesstaatlichen Gesetzen.

#### **Erklärung zur Beschränkung gefährlicher Stoffe (Indien)**

Dieses Produkt stimmt mit der "India E-waste Rule 2011" überein, welche die Verwendung von Blei, Quecksilber, sechswertigem Chrom, polybrominierten Biphenylen und polybrominierten Diphenylestern in Konzentrationen von mehr als 0,1 % des Gewichts und 0,01 % des Gewichts bei Cadmium verbietet, sofern nicht die in Schedule 2 der Regel festgelegten Ausnahmen gelten.

#### **Erklärung zu Altgeräten (Indien)**

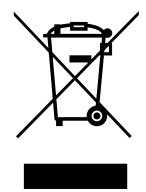

Dieses Symbol am Produkt oder an seiner Verpackung zeigt an, dass dieses Produkt nicht mit dem Hausmüll entsorgt werden darf. Stattdessen liegt es in Ihrer Verantwortung, das Altgerät an eine spezielle Sammelstelle zum Recycling von elektrischen und elektronischen Altgeräten zu übergeben. Die getrennte Sammlung und das Recycling Ihrer Altgeräte zum Zeitpunkt der Entsorgung hilft bei der Schonung natürlicher Ressourcen und gewährleistet eine für menschliche Gesundheit und Umwelt unschädliche Methode der Wiederverwertung.

#### **Batterien/Akkus**

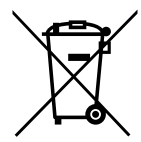

EU: Die durchgestrichene Abfalltonne auf Rädern zeigt an, dass verbrauchte Batterien und Akkumulatoren nicht über den allgemeinen Hausmüll entsorgt werden dürfen! Es gibt separate Sammelsysteme für verbrauchte Batterien/Akkus für sachgemäße Entsorgung und das Recycling in Übereinstimmung mit der Gesetzgebung.

Einzelheiten zu Sammel- und Recyclingsystemen erhalten Sie von Ihrer örtlichen Stadtverwaltung.

Schweiz: Geben Sie verbrauchte Batterien/Akkumulatoren an den Händler zurück, bei dem Sie sie erworben haben.

Andere Länder außerhalb der EU: Erkundigen Sie sich bei der Stadtverwaltung, wie Sie verbrauchte Batterien/Akkumulatoren richtig entsorgen.

Gemäß der EU-Richtlinie 2006/66/EG dürfen Batterien/Akkus nicht unsachgemäß entsorgt werden. Trennen Sie Batterien/Akkumulatoren, damit sie von lokalen Entsorgungsbetriebe gesammelt werden können.

### **RoHS Türkei**

Türkiye Cumhuriyeti: EEE Yönetmeliğine Uygundur.

### **RoHS Ukraine**

Обладнання відповідає вимогам Технічного регламенту щодо обмеження використання деяких небезпечних речовин в електричному та електронному обладнанні, затвердженого постановою Кабінету Міністрів України від 3 грудня 2008 № 1057.

## <span id="page-9-0"></span>**Vorsichtsmaßnahmen**

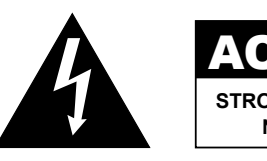

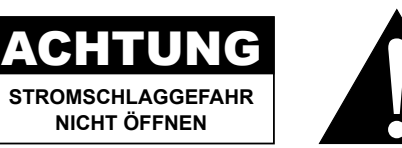

#### **In dieser Anleitung verwendete Symbole**

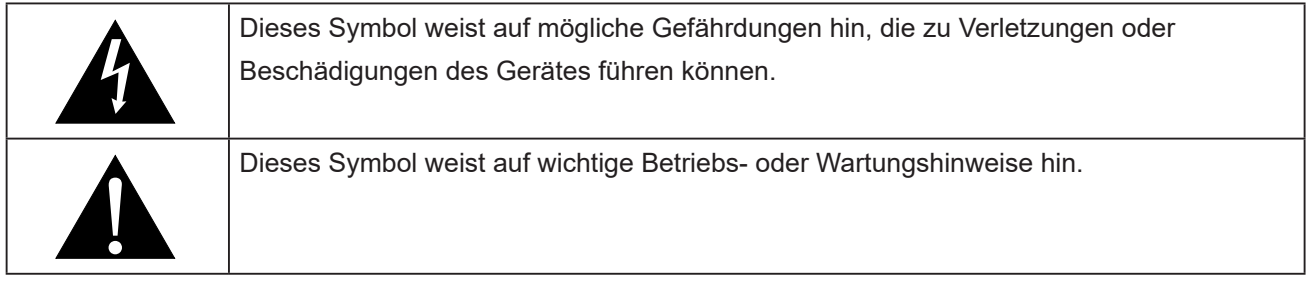

#### **Hinweis**

- Lesen Sie diese Bedienungsanleitung aufmerksam durch, bevor Sie Ihr LCD-Display benutzen. Bewahren Sie die Anleitung auf, damit Sie später darin nachlesen können.
- Die in diese Bedienungsanleitung erwähnten technischen Daten und weitere Angaben dienen lediglich Referenzzwecken. Sämtliche Angaben können sich ohne Vorankündigung ändern. Aktualisierte Inhalte können Sie über unsere Internetseiten unter **[www.agneovo.com](http://www.agneovo.com)** herunterladen.
- Verzichten Sie zu Ihrem eigenen Vorteil auf die Entfernung sämtlicher Aufkleber vom LCD-Bildschirm. Andernfalls können sich negative Auswirkungen auf die Garantiezeit ergeben.

### **Wichtige Hinweise zur Aufstellung**

- Stellen Sie das LCD-Display nicht in der Nähe von Wärmequellen wie Heizungen, Entlüftungsöffnungen und nicht im prallen Sonnenlicht auf.
- Decken Sie keinerlei Belüftungsöffnungen im Gehäuse ab.
- Stellen Sie Ihr LCD-Display auf einer stabilen Unterlage auf. Achten Sie darauf, dass das Gerät keinen Vibrationen oder Stößen ausgesetzt wird.
- Wählen Sie einen gut belüfteten Ort zur Aufstellung Ihres LCD-Displays.
- Stellen Sie das LCD-Display nicht im Freien auf.
- Setzen Sie das Display zur Vermeidung von Stromschlägen und dauerhaften Schäden keinem Staub, Regen, Wasser oder übermäßiger Feuchtigkeit aus.
- Lassen Sie keine Flüssigkeiten auf oder in das Gerät gelangen, stecken Sie keinerlei Gegenstände durch die Belüftungsöffnungen in das LCD-Display. Andernfalls kann es zu Bränden, Stromschlägen und schweren Beschädigungen Ihres LCD-Displays kommen.

## <span id="page-10-0"></span>**Wichtige Hinweise zum Betrieb**

- Nutzen Sie ausschließlich das mit dem LCD-Display gelieferte Netzkabel.
- Die Steckdose sollte sich in unmittelbarer Nähe des LCD-Displays befinden und jederzeit frei zugänglich sein.
- Falls Sie Verlängerungskabel oder Steckdosenleisten zur Stromversorgung Ihres LCD-Displays nutzen, achten Sie gut darauf, dass die Gesamtleistung sämtlicher angeschlossenen Geräte keinesfalls die zulässige Leistung der Steckdose überschreitet.
- Stellen Sie nichts auf das Netzkabel. Stellen Sie Ihr LCD-Display nicht so auf, dass auf das Netzkabel getreten werden kann.
- Falls Sie Ihr LCD-Display auf unbestimmte Zeit nicht nutzen sollten, ziehen Sie immer den Netzstecker aus der Steckdose.
- Wenn Sie den Netzstecker ziehen, fassen Sie grundsätzlich den Stecker selbst. Ziehen Sie nicht am Kabel; andernfalls kann es zu Bränden oder Stromschlägen kommen.
- Ziehen Sie den Netzstecker nicht mit feuchten oder gar nassen Händen; berühren Sie das Netzkabel möglichst nicht, wenn Sie feuchte Hände haben.
- Warten Sie beim Abschalten des Displays durch Ziehen des Netzkabels 6 Sekunden, bevor Sie das Netzkabel für den normalen Betrieb erneut anschließen.
- Schlagen Sie während des Betriebs oder Transports nicht gegen das Display, lassen Sie es nicht fallen.

## **Reinigung und Wartung**

- Üben Sie zum Schutz Ihres Displays vor möglichen Schäden keinen übermäßigen Druck auf den LCD-Bildschirm aus. Greifen Sie beim Transportieren Ihres Displays zum Anheben am Rahmen; heben Sie das Display nicht an, indem Sie Ihre Hände oder Finger am LCD-Bildschirm platzieren.
- Ziehen Sie den Netzstecker des Displays, wenn Sie es mit einem leicht angefeuchteten Tuch reinigen möchten. Der Bildschirm kann im abgeschalteten Zustand mit einem trockenen Tuch abgewischt werden. Verwenden Sie zur Reinigung Ihres Displays jedoch niemals organische Lösungsmittel wie Alkohol oder Ammoniak-basierte Flüssigkeiten.
- Falls Ihr Display feucht wird, wischen Sie es so schnell wie möglich mit einem trockenen Tuch ab.
- Falls Fremdkörper oder Wasser in Ihr Display gelangen, schalten Sie das Gerät sofort ab und ziehen Sie den Netzstecker. Beseitigen Sie die Fremdkörper oder das Wasser und senden Sie das Gerät an ein Reparaturcenter.

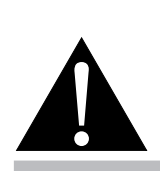

#### **Warnung:**

Unter folgenden Bedingungen ziehen Sie sofort den Netzstecker

aus der Steckdose und lassen das Gerät von einem Fachmann überprüfen und gegebenenfalls reparieren:

- **♦** Falls das Netzkabel beschädigt ist.
- **♦** Falls das LCD-Display fallen gelassen oder das Gehäuse beschädigt wurde.
- **♦** Falls Rauch aus dem LCD-Display austritt oder das Gerät einen ungewöhnlichen Geruch von sich gibt.

## <span id="page-11-0"></span>**Vorsichtsmaßnahmen**

- Zur Gewährleistung optimaler Displayleistung und einer langen Einsatzzeit empfehlen wir dringend, das Display an einem Ort aufzustellen, der in folgende Temperatur- und Feuchtigkeitsbereiche fällt.
	- **♦** Temperatur: 0-40 °C (32-104 °F)
	- **♦** Luftfeuchte: 20 80 % relative Luftfeuchte

### **Hinweise zu LCD-Displays**

- Damit die Leuchtkraft Ihres neuen Bildschirms möglichst lange erhalten bleibt, empfehlen wir Ihnen eine möglichst geringe Helligkeitseinstellung; dies tut auch Ihren Augen gut, wenn Sie in abgedunkelter Umgebung arbeiten.
- Da die Leuchtmittel in LCD-Displays im Laufe der Zeit altern, ist es völlig normal, dass die Helligkeit der Beleuchtung auf lange Sicht nachlässt.
- Falls statische, unbewegte Bilder über längere Zeit angezeigt werden, kann sich ein solches Bild dauerhaft im LCD-Display festsetzen. Dieser Effekt ist als "eingebranntes Bild" bekannt.
	- **♦** Damit es nicht zu eingebrannten Bildern kommt, beherzigen Sie bitte die folgenden Hinweise:
		- Nehmen Sie die nötigen Einstellungen vor, damit sich das LCD-Display nach einigen Minuten von selbst abschaltet, wenn Sie nicht damit arbeiten.
		- Nutzen Sie einen Bildschirmschoner, der bewegte oder wechselnde Grafiken oder ein konstant weißes Bild anzeigt.
		- Nutzen Sie die Anti-Burn-in™-Funktion Ihres LCD-Displays. Siehe Abschnitt **Konfiguration** > **Erweiterte Optionen** > **Anti-Burn-in**.
		- Wechseln Sie Ihr Desktop-Hintergrundbild regelmäßig.
		- Stellen Sie die Helligkeit Ihres LCD-Displays möglichst gering ein.
		- Schalten Sie das LCD-Display aus, wenn Sie es nicht benutzen.
	- **♦** Falls es dennoch zu eingebrannten Bildern gekommen ist:
		- Schalten Sie das LCD-Display längere Zeit komplett ab. Längere Zeit bedeutet hier: Mehrere Stunden bis mehrere Tage.
		- Stellen Sie einen Bildschirmschoner ein, lassen Sie diesen über längere Zeit laufen.
		- Lassen Sie längere Zeit abwechselnd ein komplett weißes und schwarzes Bild anzeigen.
- Ein LCD-Bildschirm besteht aus Millionen winziger Transistoren. Bei dieser riesigen Anzahl kann es vorkommen, dass einige wenige Transistoren nicht richtig funktionieren und dunkle oder helle Punkte verursachen. Dies ist ein Effekt, der die LCD-Technologie sehr häufig begleitet und nicht als Fehler angesehen werden sollte.
- **• Wichtig**: Aktivieren Sie immer einen beweglichen Bildschirmschoner, wenn Sie Ihr Display unbeaufsichtigt zurücklassen. Aktivieren Sie immer eine Applikation zur regelmäßigen Bildschirmaktualisierung, falls das Gerät unveränderliche statische Inhalte anzeigt. Die unterbrechungsfreie Anzeige von Standoder statischen Bildern über einen längeren Zeitraum kann eingebrannte Bilder – auch Nachbilder oder Geisterbilder genannt – zur Folge haben. Dies ist ein bekanntes Phänomen in der LCD-Bildschirmtechnologie. In den meisten Fällen verschwinden eingebrannte bzw. Geister- oder Nachbilder nach Abschaltung des Gerätes allmählich mit der Zeit.
- **• Warnung**: Schwere Fälle eingebrannter bzw. Geister- oder Nachbilder verschwinden nicht wieder und sind irreparabel. Dies wird zudem nicht durch unsere Garantie abgedeckt.

# <span id="page-12-0"></span>**KAPITEL 1: PRODUKTBESCHREIBUNG**

## **1.1 Auspacken**

- Dieses Produkt ist in einem Karton verpackt, der Standardzubehör enthält.
- Jegliche optionalen Zubehörartikel werden separat verpackt.
- Aufgrund der Größe und des Gewichts sollte dieses Produkt von zwei Personen getragen werden.
- Stellen Sie nach Öffnen der Verpackung sicher, dass die beigefügten Artikel vollständig und in einem guten Zustand sind.

## **1.2 Lieferumfang**

Überzeugen Sie sich beim Auspacken, dass die folgenden Artikel im Lieferumfang enthalten sind. Falls etwas fehlen oder beschädigt sein sollte, wenden Sie sich bitte an Ihren Händler.

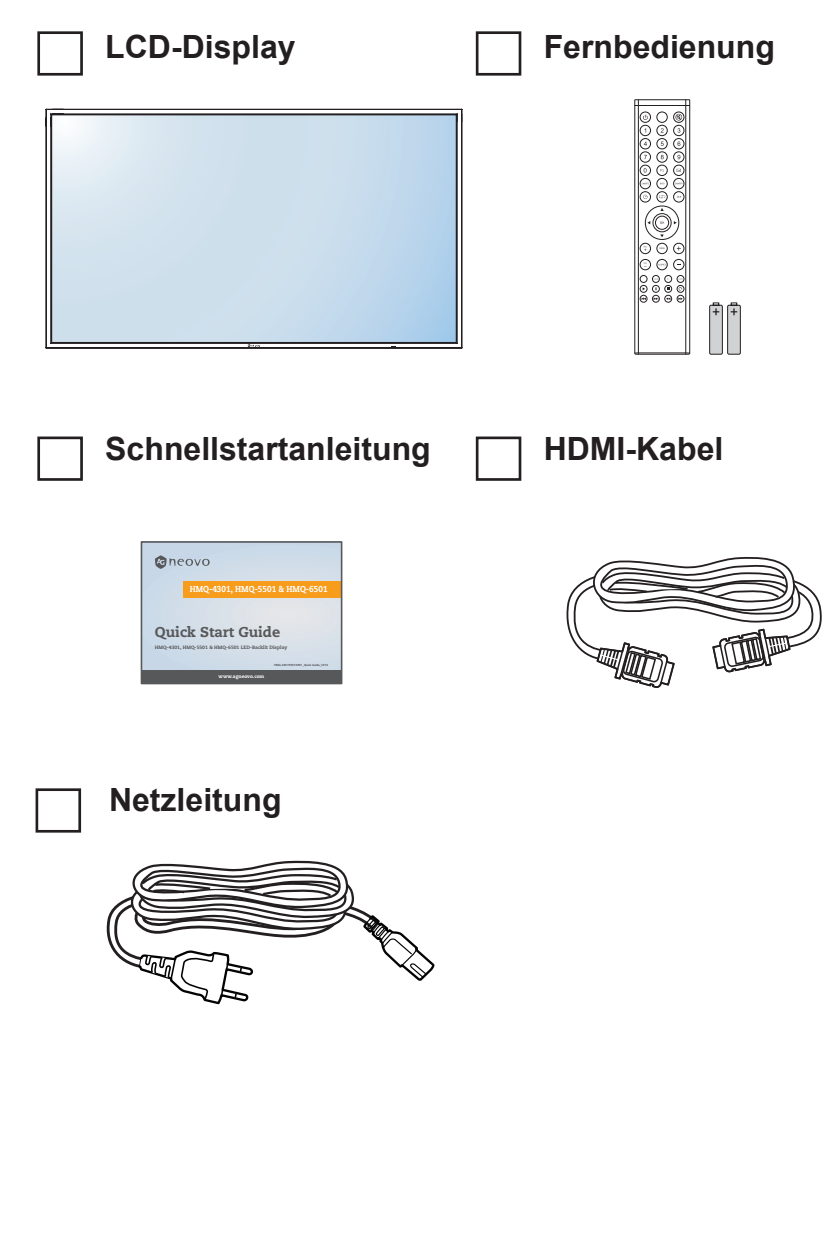

#### **Hinweis:**

- **♦** Die Fernbedienung wird mit AAA-Batterien geliefert.
- **♦** Bei allen anderen Regionen verwenden Sie ein Netzkabel, das mit der Wechselspannung der Steckdose übereinstimmt, zugelassen wurde und die Sicherheitsrichtlinien des entsprechenden Landes erfüllt (Typ H05W-F, 2G oder 3G,  $0,75$  oder 1 mm<sup>2</sup>).
- **♦** Es empfiehlt sich, Karton und Verpackungsmaterialien aufzubewahren, falls Sie das Display künftig einmal transportieren müssen.
- **♦** Die Abbildungen dienen lediglich der Veranschaulichung. Das tatsächliche Aussehen der Artikel kann etwas abweichen.

## <span id="page-13-0"></span>**1.3 Auf Installation vorbereiten**

- Aufgrund der hohen Leistungsaufnahme verwenden Sie immer den exklusiv für dieses Produkt entwickelten Stecker. Falls ein Verlängerungskabel benötigt wird, wenden Sie sich bitte an Ihren Serviceagenten.
- Das Produkt muss auf einem flachen Untergrund aufgestellt werden, damit es nicht umkippt. Halten Sie zur Gewährleistung einer angemessenen Belüftung genügend Abstand zwischen der Rückseite des Produktes und der Wand ein. Stellen Sie das Produkt nicht in der Küche, im Badezimmer oder an anderen Orten mit hoher Feuchtigkeit auf, damit sich die Einsatzdauer der elektronischen Komponenten nicht verkürzt.
- Das Produkt kann nur auf einer Höhe von weniger als 3000 m normal verwendet werden. Bei Betrieb auf einer Höhe von mehr als 3000 m können Probleme auftreten.

## **1.4 Wandmontage**

Zur Montage dieses Displays an einer Wand benötigen Sie ein standardmäßiges Wandmontageset (kommerziell erhältlich). Wir empfehlen die Verwendung einer Montageschnittstelle, die mit dem TÜV-GS- und/oder UL1678-Standard in Nordamerika übereinstimmt.

Zur Wandmontage des LCD-Displays schrauben Sie die Wandhalterung an die VESA-Löcher auf der Rückseite des LCD-Displays.

#### **HMQ-4301**

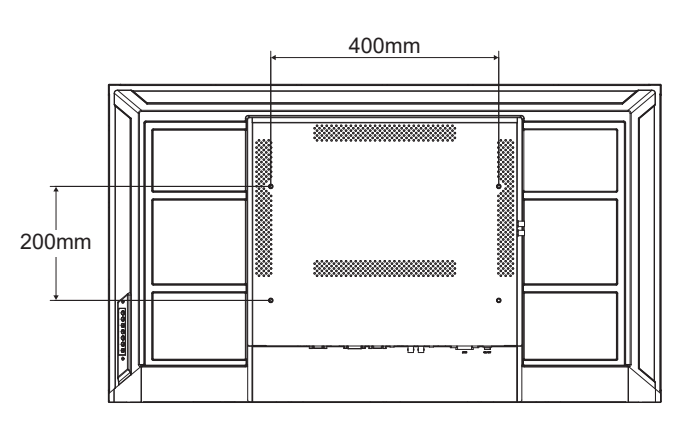

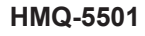

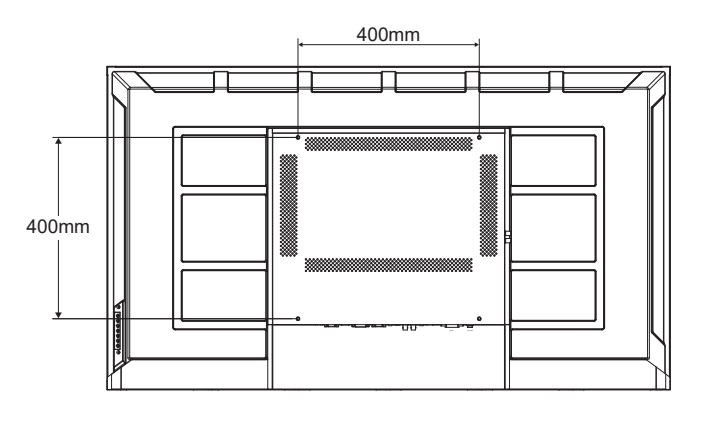

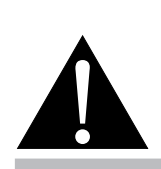

#### **Warnung:**

**♦** Drücken Sie nicht zu fest gegen den LCD-Bildschirm oder den Rand des Rahmens, da andernfalls Störungen auftreten können.

#### **Hinweis:**

- **♦** Achten Sie darauf, dass die Wandhalterung die Belüftungsöffnungen an der Rückseite des Displays nicht blockiert.
- **Fixieren Sie das LCD-Display** an einer Wand, die das Gewicht des Gerätes mitsamt Halterung mühelos tragen kann.
- Legen Sie das Display mit der Bildschirmseite nach unten auf einen Tisch; breiten Sie zuvor die Schutzhülle, die beim Auspacken um das Display gewickelt war, auf dem Tisch aus, damit die Bildschirmfläche nicht verkratzt.
- **Stellen Sie sicher, dass alle** Zubehörartikel zur Montage dieses Displays vorhanden sind (Wandhalterung, Deckenhalterung etc.).
- **♦** Befolgen Sie die mit dem Basismontageset gelieferten Anweisungen. Werden die Schritte zur Montage nicht richtig befolgt, können Beschädigungen des Gerätes oder Verletzungen von Nutzer oder Installateur die Folge sein. Die Produktgarantie deckt keine Schäden aufgrund von unsachgemäßer Installation ab.

#### <span id="page-14-0"></span>**HMQ-6501**

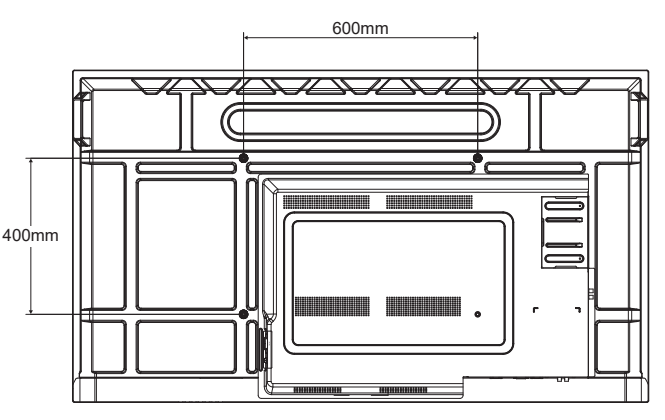

#### **1.4.1 VESA-Gitter**

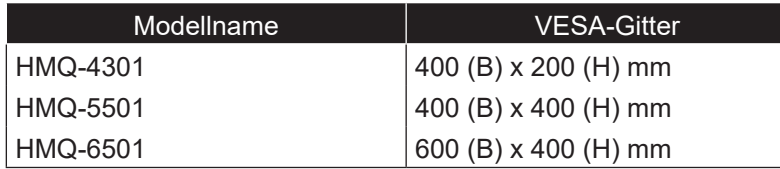

#### A Achtung:

So verhindert Sie, dass das Display herunterfällt:

- **♦** Bei der Wand- oder Deckenmontage empfehlen wir, das Display mit kommerziell erhältlichen Metallhalterungen zu installieren. Detaillierte Installationsanweisungen finden Sie in der mit der entsprechenden Halterung gelieferten Anleitung.
- **♦** Zur Verringerung der Wahrscheinlichkeit von Verletzungen und Schäden aufgrund eines herunterfallenden Displays in Folge eines Erdbebens oder einer anderen Naturkatastrophe sollten Sie sich bezüglich des Installationsortes an den Hersteller der Halterung wenden.

#### **1.4.2 Belüftungsanforderungen bei Aufstellung an einem beengten Ort**

Halten Sie wie in der nachstehenden Abbildung gezeigt genügend Abstand zu umliegenden Objekten ein, damit die Wärme abgeleitet werden kann.

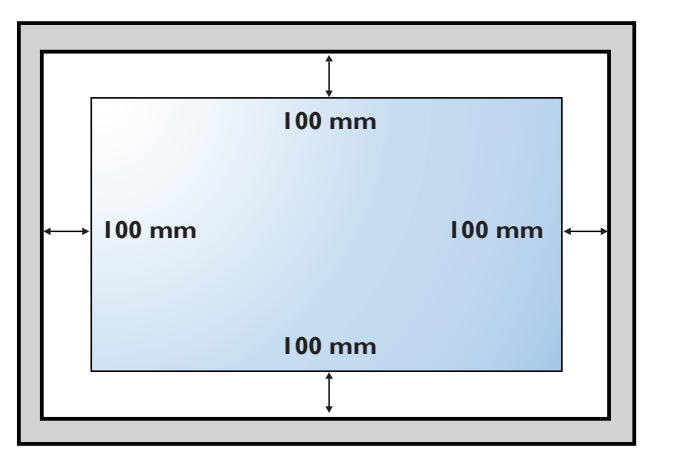

#### **Hinweis:**

**♦** Verwenden Sie beim Wandmontageset M6- Montageschrauben (diese müssen 10 mm länger sein als die Dicke der Montagehalterung) und ziehen Sie sie fest an.

## <span id="page-15-0"></span>**1.5 LCD-Display – Überblick**

### **1.5.1 Bedienfeld**

#### **HMQ-4301/5501**

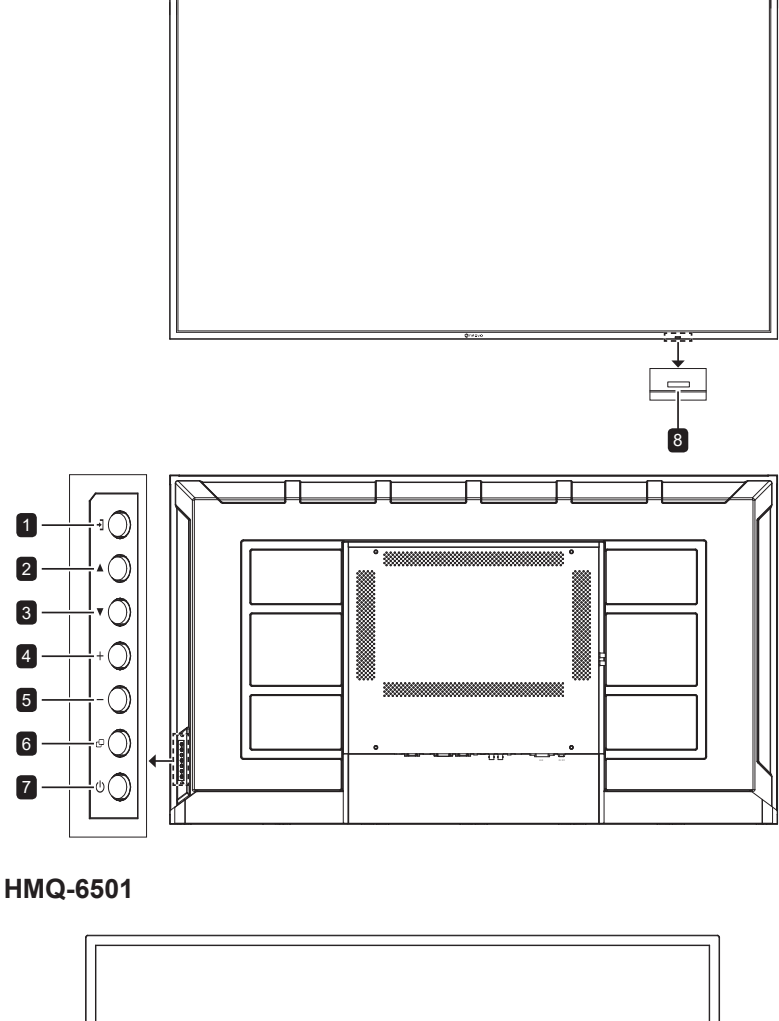

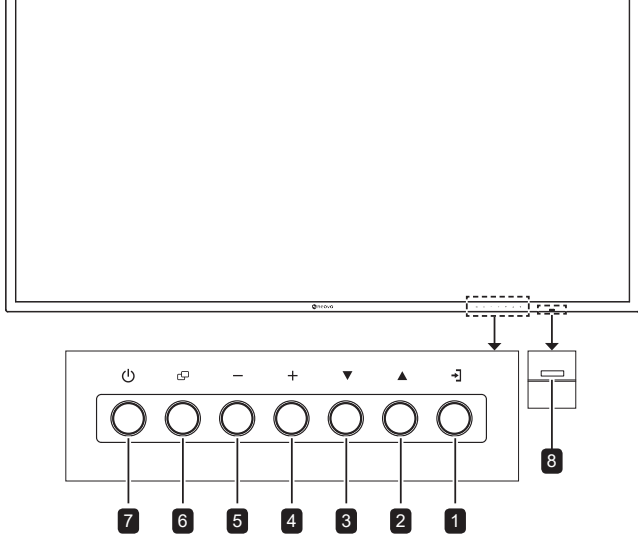

#### 1 **[ ] Eingang**

Wählt die Eingangsquelle.

2 **[▲] Aufwärts**

Dient bei eingeblendetem Bildschirmmenü der Aufwärtsnavigation oder der Erhöhung des Einstellwertes.

#### 3 **[▼] Abwärts**

Dient bei eingeblendetem Bildschirmmenü der Abwärtsnavigation oder der Verringerung des Einstellwertes.

#### 4 **[ ] Erhöhen**

- Zur Auswahl einer Option oder zur Erhöhung des Einstellwertes bei eingeblendetem Bildschirmmenü.
- Zur Erhöhung der Lautstärke bei ausgeblendetem Bildschirmmenü.

#### 5 **[ ] Verringern**

- Zur Auswahl einer Option oder zum Verringern des Einstellwertes bei eingeblendetem Bildschirmmenü.
- Zur Verringerung der Lautstärke bei ausgeblendetem Bildschirmmenü.

#### 6 **[ ] Menü**

- Bei ausgeblendetem Bildschirmmenü zum Einblenden des Bildschirmmenüs einblenden.
- Zum Zurückkehren zum vorherigen Menü oder zum Ausblenden bei eingeblendetem OSD-Menü.

#### 7 **[ ] Ein/Aus**

Schaltet das Display ein oder versetzt es in den Bereitschaftsmodus.

#### 8 **Fernbedienungssensor und Betriebsstatusanzeige**

- Befehlssignale von der Fernbedienung empfangen.
- Betriebsstatus des Anzeigegeräts anzeigen:
	- Leuchtet grün, wenn das Display eingeschaltet ist.
- Blinkt bernsteingelb, wenn sich das Display im
- Bereitschaftsmodus befindet.
- Erlischt, wenn die Stromversorgung des Displays ausgeschaltet ist.

### <span id="page-16-0"></span>**1.5.2 Eingänge/Ausgänge**

#### **HMQ-4301/5501**

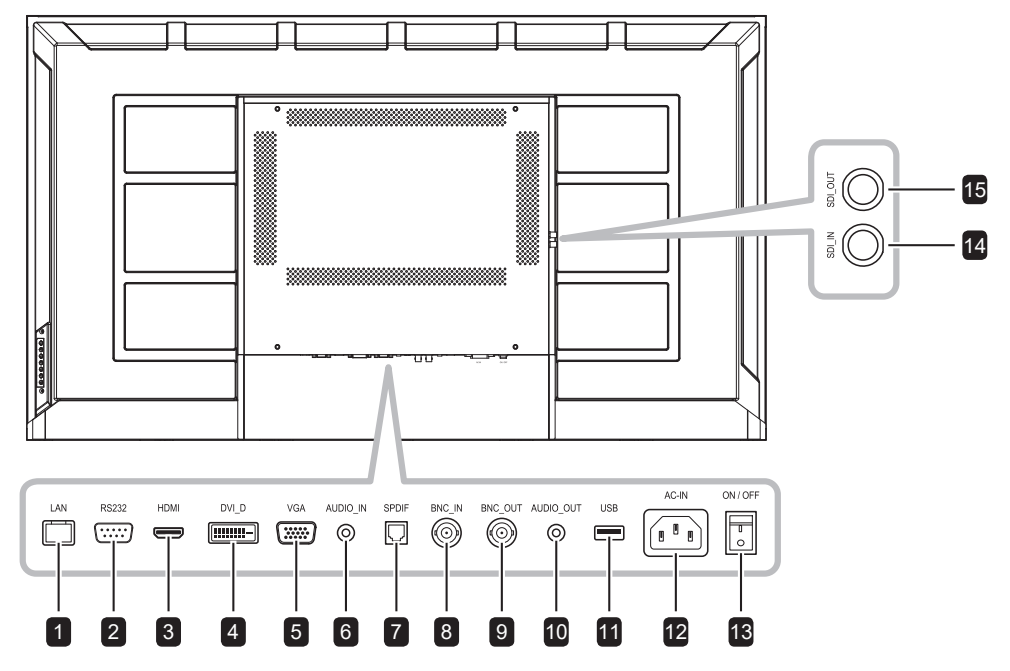

**HMQ-6501**

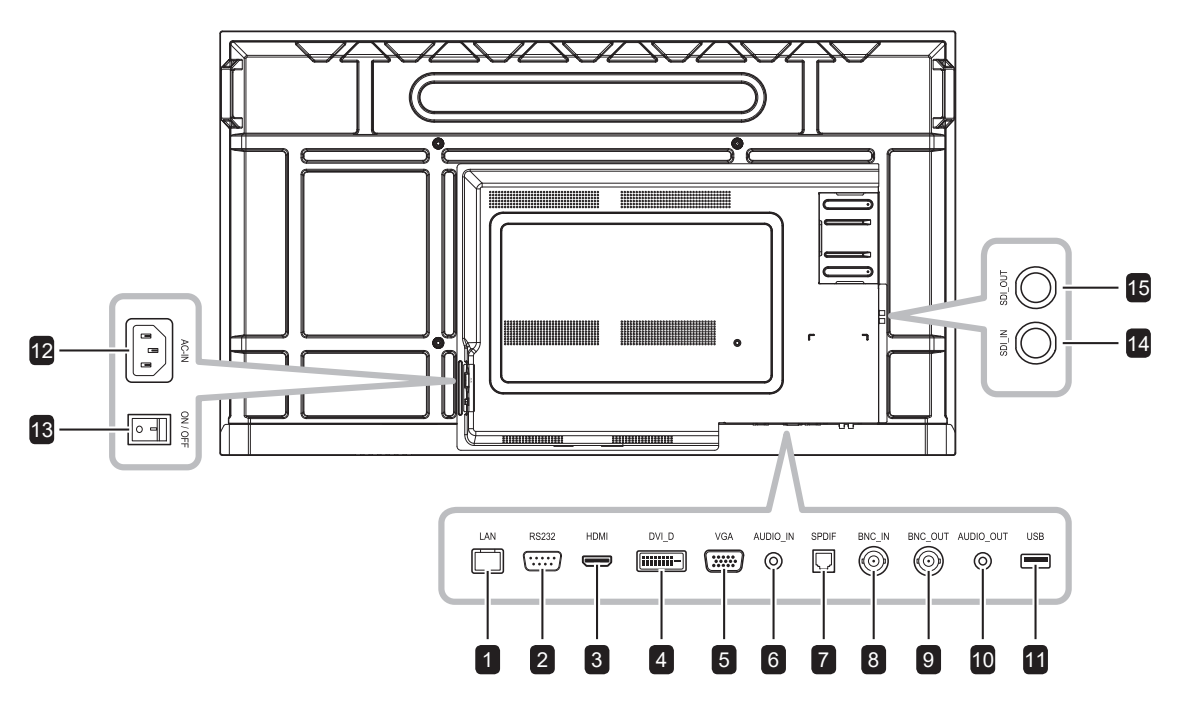

Zum Verbinden eines Bajonett-Signaleingangs.

#### 1 **LAN** Zur LAN-Verbindung mit einem Ethernet-Kabel. 2 **RS232** Zum Verbinden des RS-232-Eingangs eines externen Gerätes. 3 **HDMI** Zum Verbinden eines HDMI-Signaleingangs. 4 **DVI\_D** Zum Verbinden eines DVI-Signaleingangs. 5 **VGA** Zum Verbinden eines VGA-Signaleingangs. 6 **AUDIO\_IN** Zum Verbinden eines Audiosignaleingangs (3,5-mm-Stereo-Audioanschluss). 7 **SPDIF** Zum Verbinden eines Audiosignalausgangs. 8 **BNC\_IN** 9 **BNC\_OUT** Zum Verbinden eines Bajonett-Signalausgangs. 10 **Audioausgang** Zum Verbinden eines Audiosignalausgangs (3,5-mm-Stereo-Audioanschluss). 11 **USB** USB-Port zur Firmware-Aktualisierung. 12 **AC-EINGANG** Netzanschluss. 13 **EIN / AUS** Zum Ein-/Ausschalten der Stromversorgung des Gerätes. 14 **SDI\_IN** Zum Verbinden eines SDI-Signaleingangs. 15 **SDI\_OUT** Zum Verbinden eines SDI-Signalausgangs.

## <span id="page-18-0"></span>**1.6 Fernbedienung**

### **1.6.1 Allgemeine Funktionen**

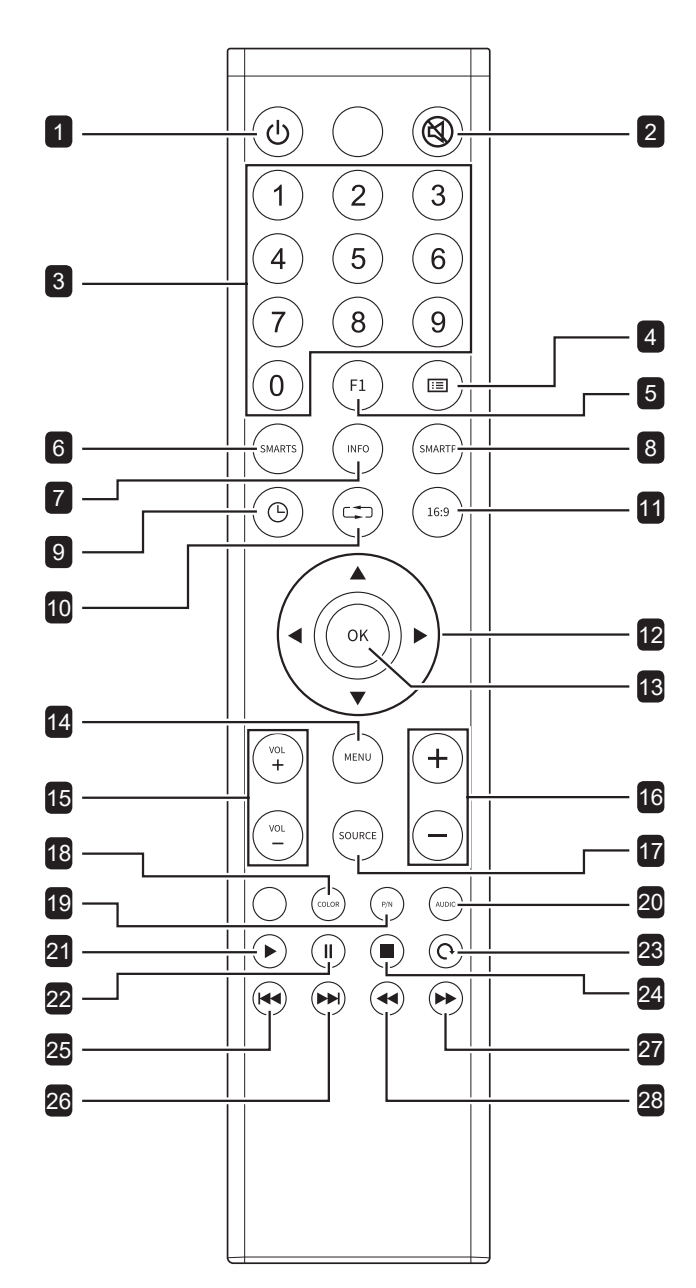

#### 1 **[ ] EIN/AUS**

Schaltet das Display ein oder versetzt es in den Bereitschaftsmodus.

#### 2 **[ ] STUMM** Zum Ein-/Ausschalten der Stummschaltung. 3 **[Zifferntasten]** Zur Zifferneingabe. 4 **[ ] Liste** Keine Funktion. 5 **[F1] Standbild**

Zum De-/Aktivieren der Standbildfunktion.

#### 6 **[SMARTS] Tonmodus**

Zur Auswahl des bevorzugten Tonmodus. Die verfügbaren Tonmodi sind: **Standard**, **Rock**, **Pop**, **Jazz**, **Klassik** und **Benutzerdefiniert**.

#### 7 **[INFO]**

Zeigt Signaltyp und Auflösung.

#### 8 **[SMARTP] Bildmodus**

Zur Auswahl des bevorzugten Bildmodus. Die verfügbaren Tonmodi sind: **Standard**, **Lebendig**, **Weich**, **CCTV** und **Film**.

#### 9 **[ ] Timer**

Keine Funktion.

#### 10 **[ ] Zurück**

Verlässt die vorherige Funktion.

#### 11 **[16:9] Seitenverhältnis** Ändert das Seitenverhältnis.

#### 12 **[**▲▼◄►**] Navigationstasten**

Navigiert durch Menüs und wählt Elemente.

#### 13 **[OK]**

Bestätigt einen Eintrag oder eine Auswahl.

#### 14 **[MENU]**

Greift auf das OSD-Menü zu.

#### 15 **[ / ] Lautstärketaste**

Passt die Lautstärke von internen oder externen Audioquellen an.

#### $\frac{1}{6}$   $\frac{1}{2}$

Keine Funktion.

#### 17 **[SOURCE]**

Wählt die Eingangsquelle. Wählen Sie mit [▲] oder [▼] zwischen HDMI, DVI, VGA, CVBS und SDI.

#### 18 **[COLOR] Farbtemperatur**

Wählt die Farbtemperatur.

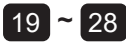

Keine Funktion.

### <span id="page-19-0"></span>**1.6.2 Batterien in die Fernbedienung einlegen**

Die Fernbedienung wird durch zwei 1,5-V-AAA-Batterien mit Strom versorgt.

So installieren oder ersetzen Sie Batterien:

- **1** Drücken Sie auf die Abdeckung und schieben Sie sie dann auf.
- **2** Richten Sie die Batterien entsprechend den Markierungen (+) und (–) im Inneren des Batteriefachs aus.
- **3** Bringen Sie die Abdeckung wieder an.

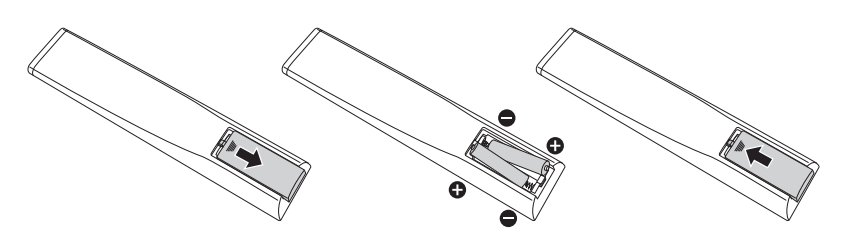

#### **1.6.3 Fernbedienung verwenden**

- Setzen Sie sie keinen starken Stößen aus.
- Achten Sie darauf, dass weder Wasser noch andere Flüssigkeiten auf die Fernbedienung gelangen. Falls die Fernbedienung nass wird, wischen Sie sie sofort trocken.
- Vermeiden Sie eine Aussetzung von Hitze und Dampf.
- Öffnen Sie die Fernbedienung ausschließlich so, wie dies zum Einlegen der Batterien erforderlich ist.

## A Achtung:

Bei falsche Benutzung der Batterien können diese lecken oder bersten. Denken Sie daran, folgende Anweisungen zu befolgen:

- Legen Sie die AAA-Batterien so ein, dass Sie die Kennzeichnungen (+) und (–) an den jeweiligen Batterien an den Kennzeichnungen (+) und (–) im Batteriefach ausrichten.
- **♦** Kombinieren Sie nicht verschiedene Batterietypen.
- **♦** Kombinieren Sie nicht neue und alte Batterien. Andernfalls kann sich die Laufzeit der Batterien verringern, die Batterien können lecken.
- **Entfernen Sie verbrauchte** Batterien sofort, damit keine Flüssigkeit in das Batteriefach ausläuft. Berühren Sie ausgelaufene Batteriesäure nicht; sie kann Ihre Haut schädigen.

#### **Hinweis:**

- **Entfernen Sie die Batterien.** falls Sie die Fernbedienung längere Zeit nicht benutzen möchten.
- **♦** Möglicherweise funktioniert die Fernbedienung nicht richtig, wenn der Fernbedienungssensor am Display direktem Sonnenlicht oder starkem Kunstlicht ausgesetzt wird bzw. sich ein Hindernis im Pfad der Signalübertragung befindet.

#### <span id="page-20-0"></span>**1.6.4 Betriebsreichweite der Fernbedienung**

Richten Sie die Vorderseite der Fernbedienung bei Betätigung einer Taste auf den Fernbedienungssensor (auf der rechten Seite) des Displays.

Bei Verwendung der Fernbedienung sollte der Abstand zwischen Fernbedienung und Sensor am Display weniger als 8 m und der horizontale und vertikale Winkel weniger als 30° betragen.

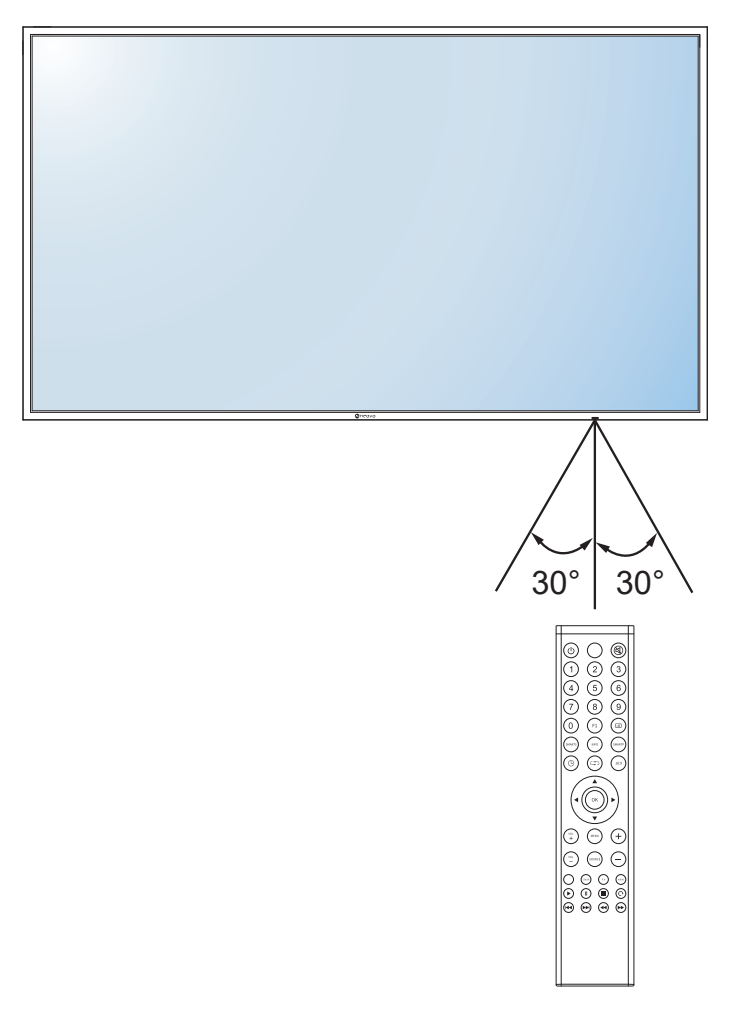

# <span id="page-21-0"></span>**KAPITEL 2: ANSCHLIESSEN**

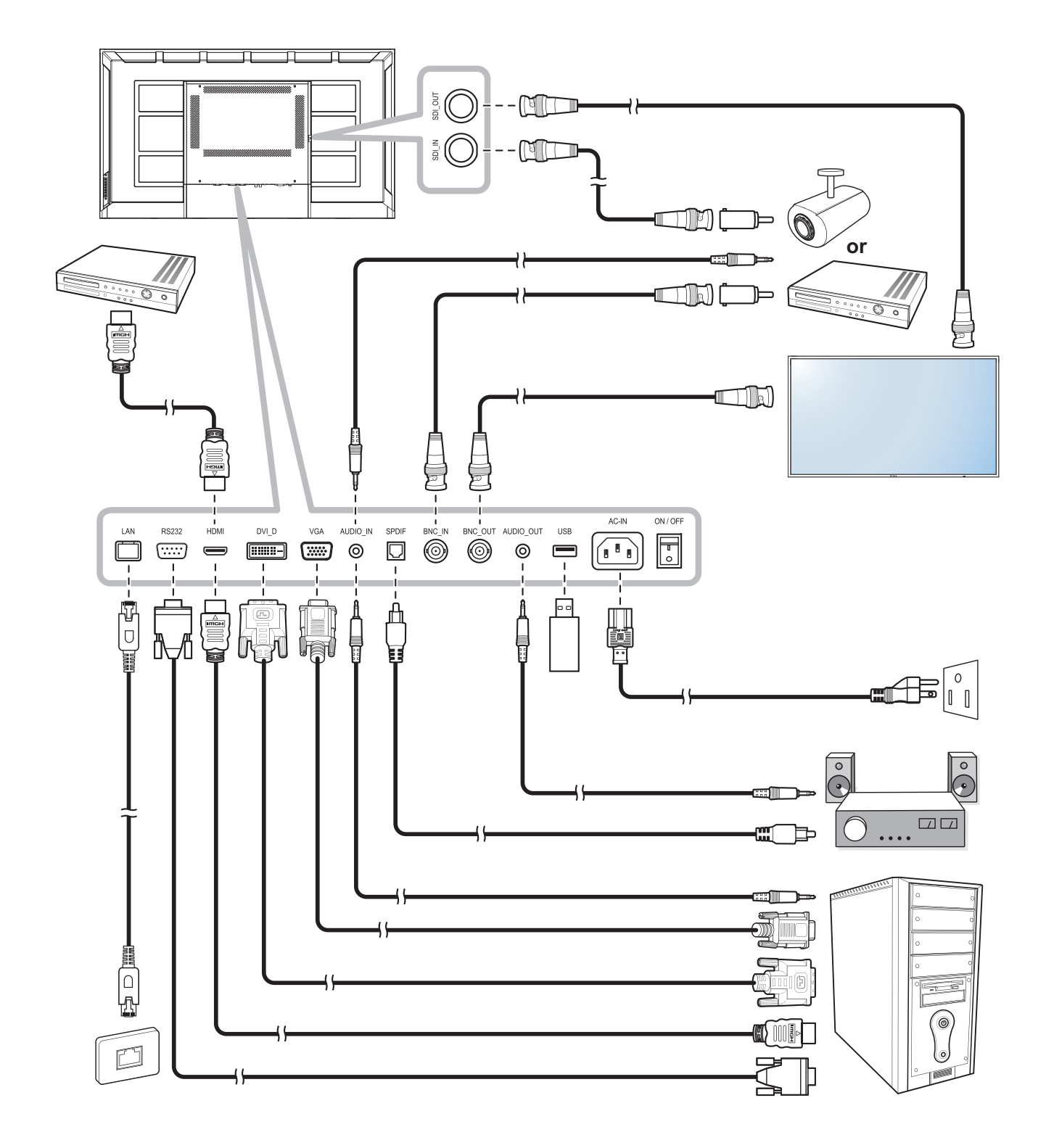

# <span id="page-22-0"></span>**KAPITEL 3: BILDSCHIRMMENÜ**

## **3.1 OSD-Menü verwenden**

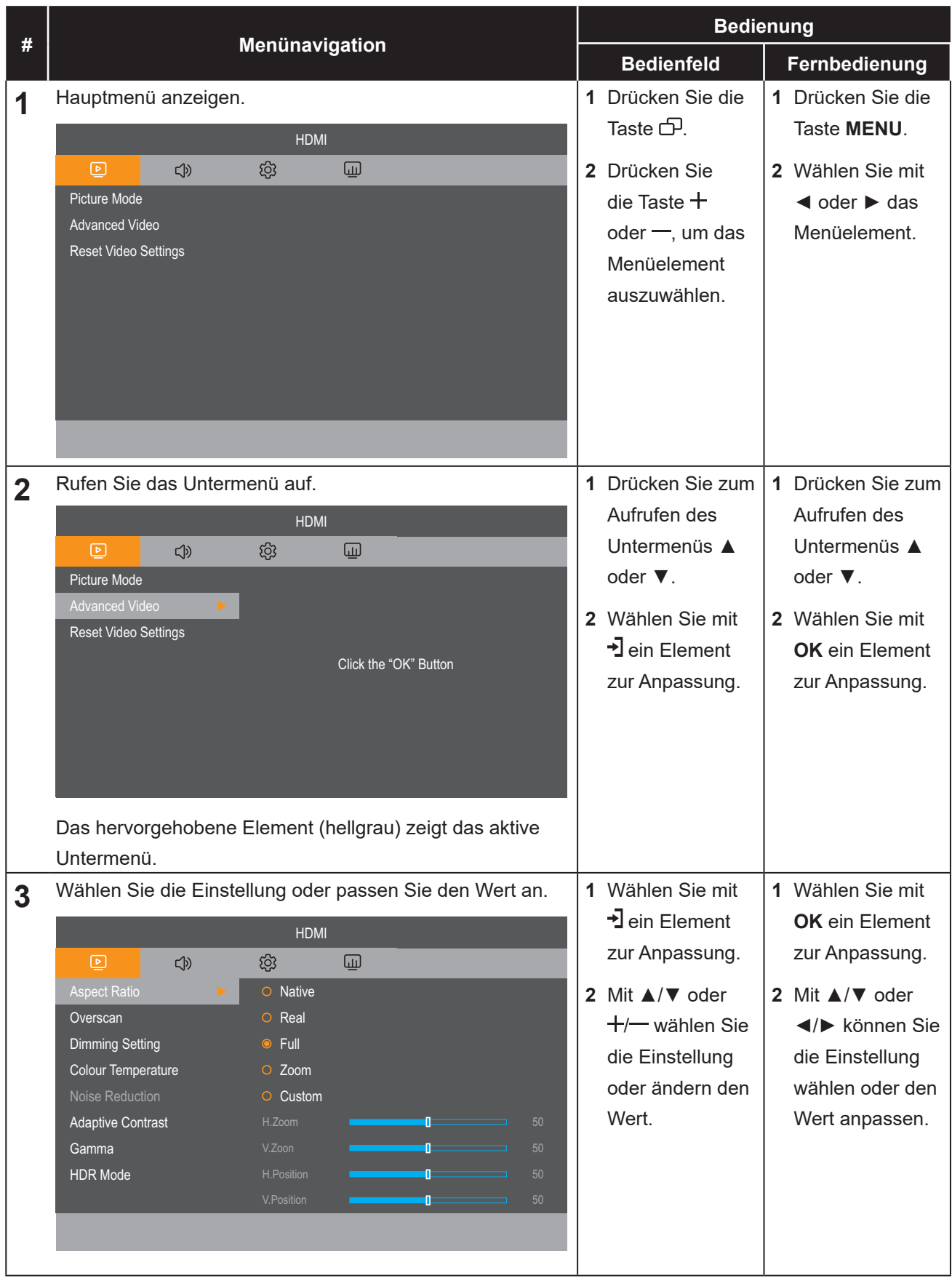

## **OSD-Menü**

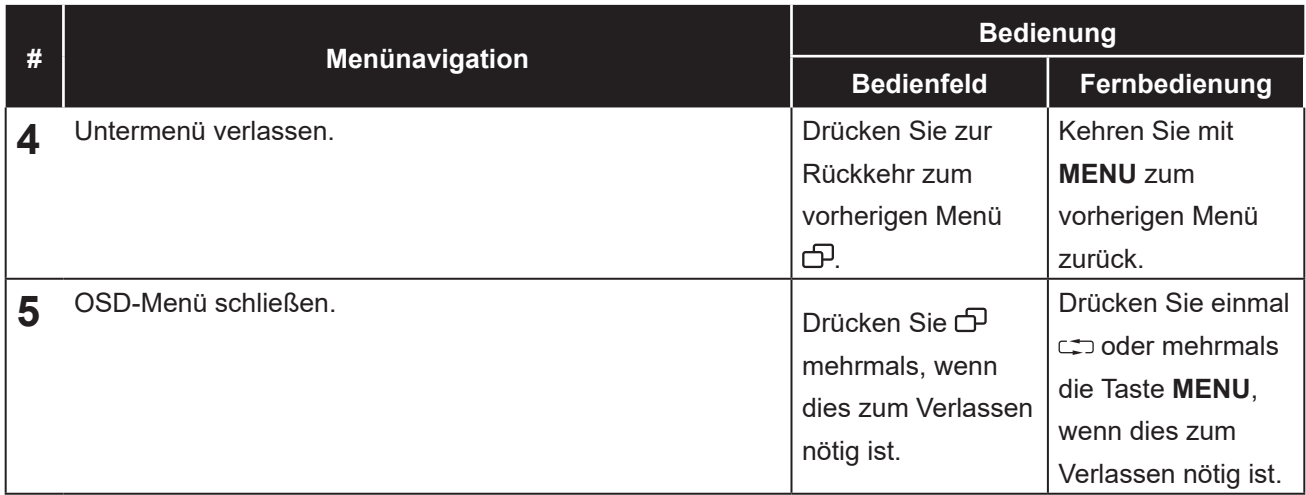

Wenn Sie Einstellungen verändern, werden die Änderungen in folgenden Fällen üblicherweise gespeichert:

- Wenn Sie zu einem anderen Menü wechseln.
- Wenn Sie das OSD-Menü schließen.
- Wenn Sie warten, bis sich das OSD-Menü automatisch ausblendet.

#### **Hinweis:**

**♦** Einige Menüelemente können nur bei bestimmten Eingangssignalen genutzt werden. Nicht auswählbare Menüelemente werden grau dargestellt.

# <span id="page-24-0"></span>**OSD-Menü**

## **3.2 OSD-Menübaum**

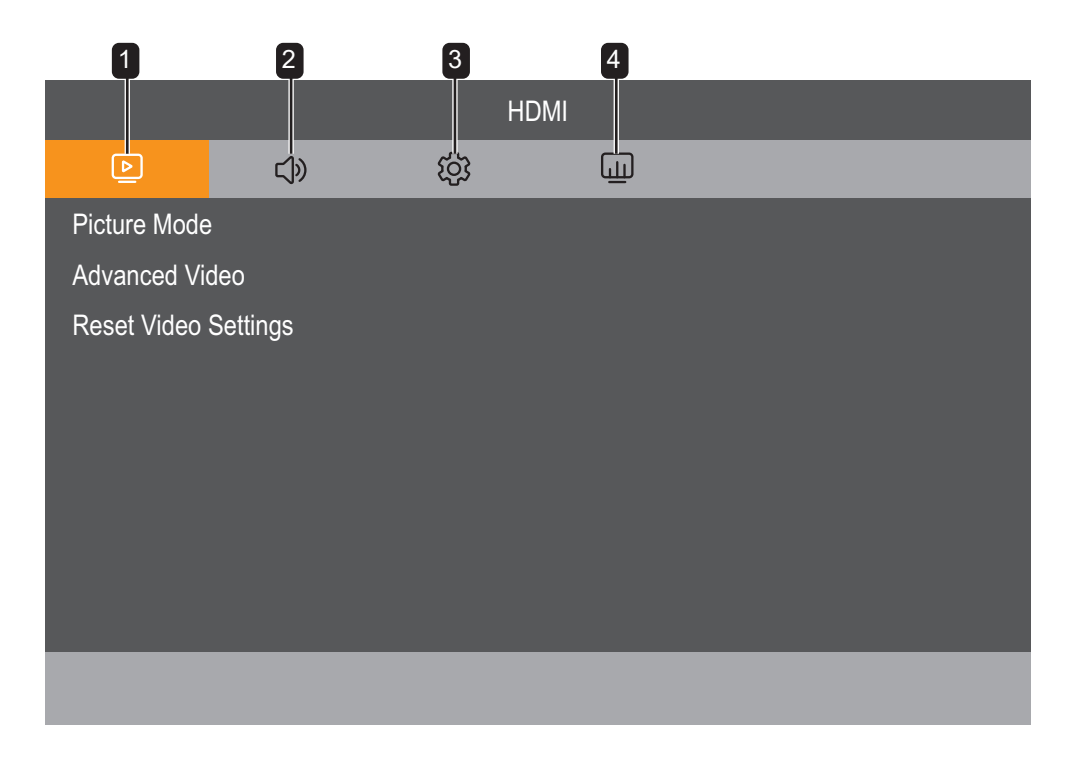

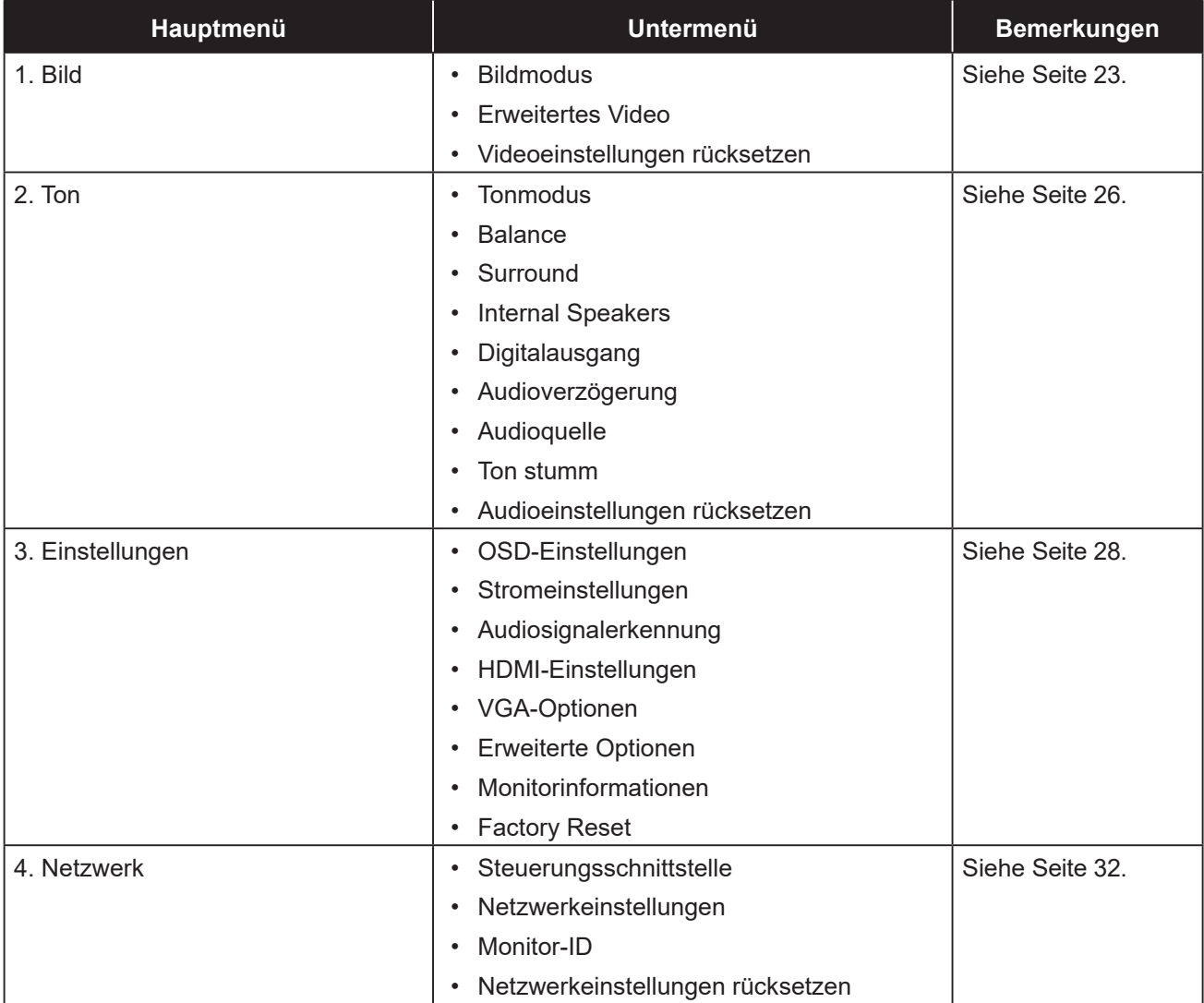

# <span id="page-25-0"></span>**KAPITEL 4: EINSTELLUNG DER LCD-ANZEIGE**

## <span id="page-25-1"></span>**4.1 Bild**

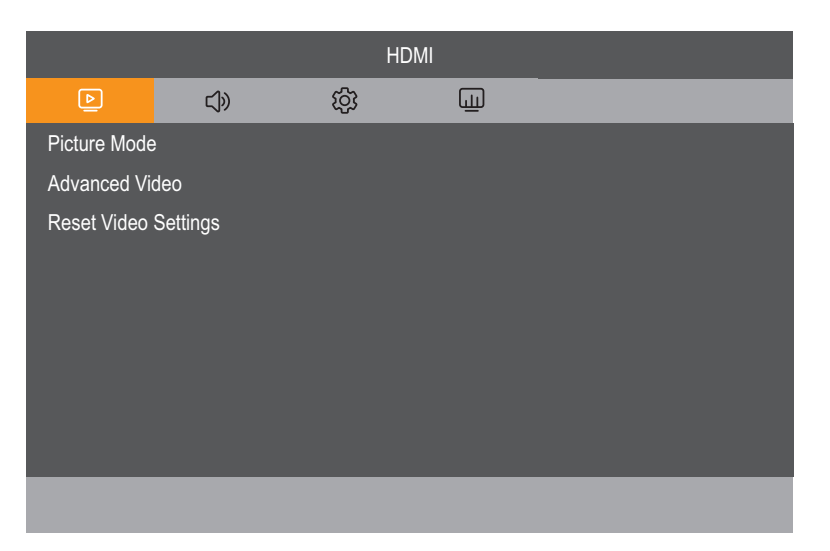

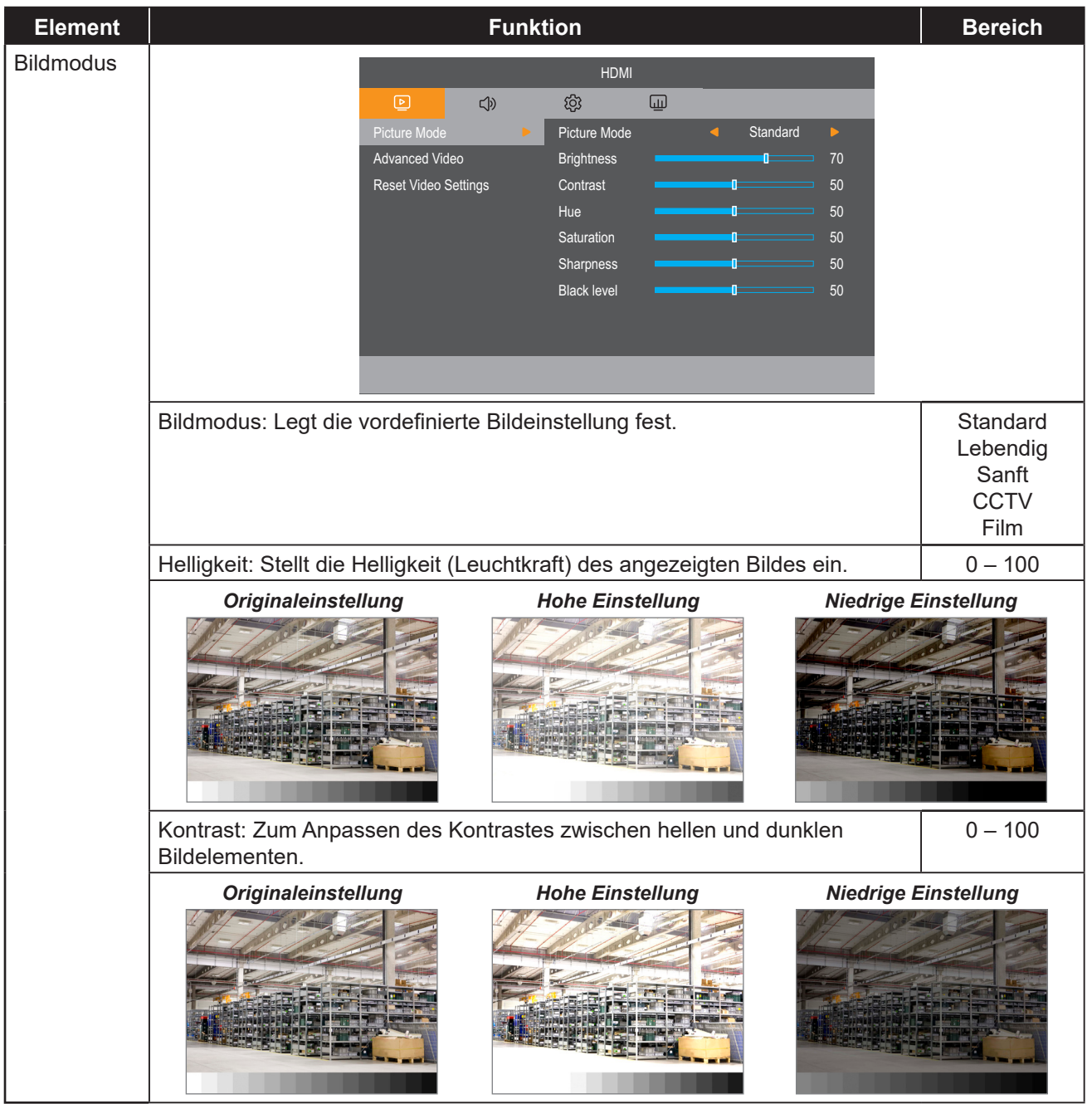

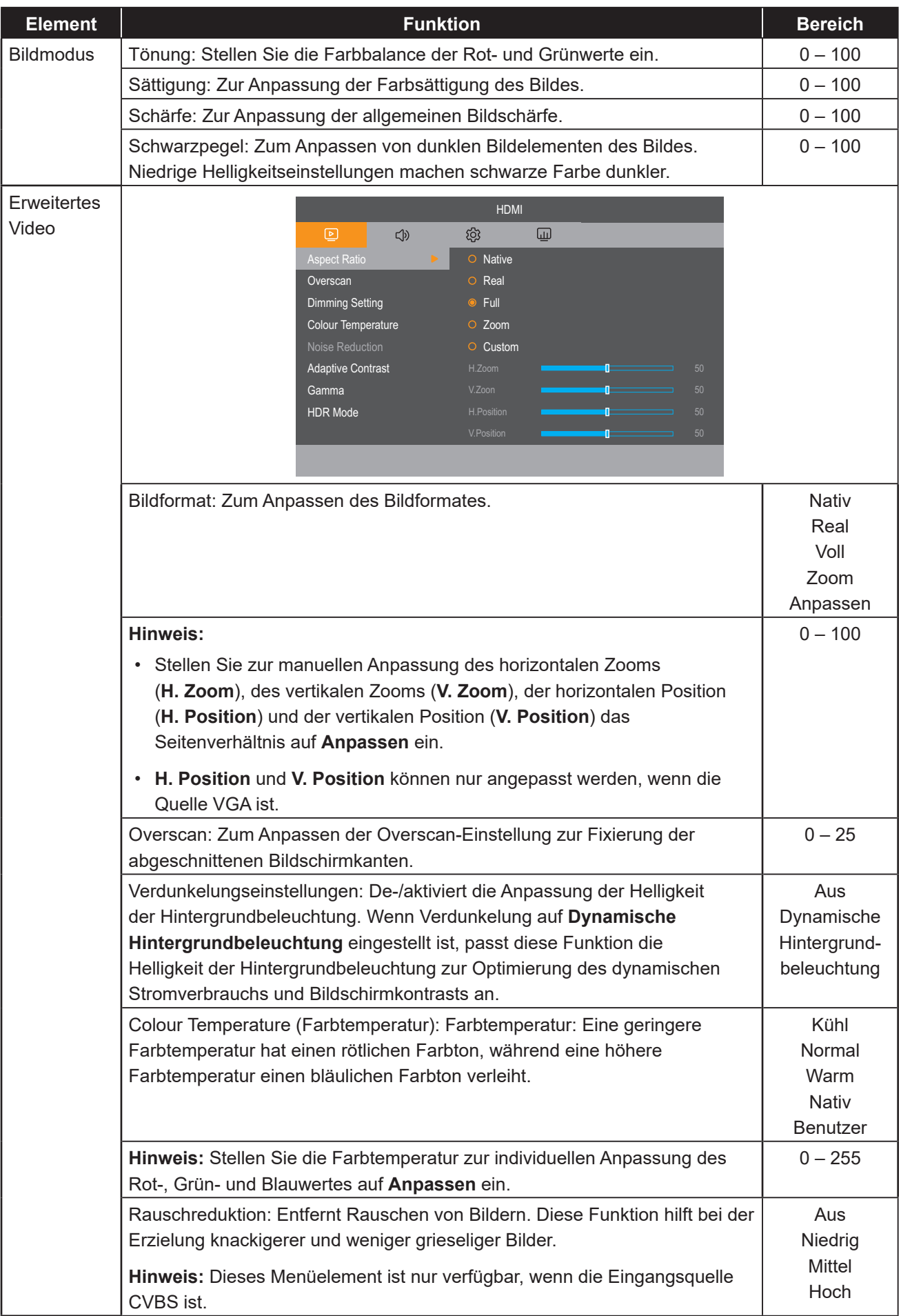

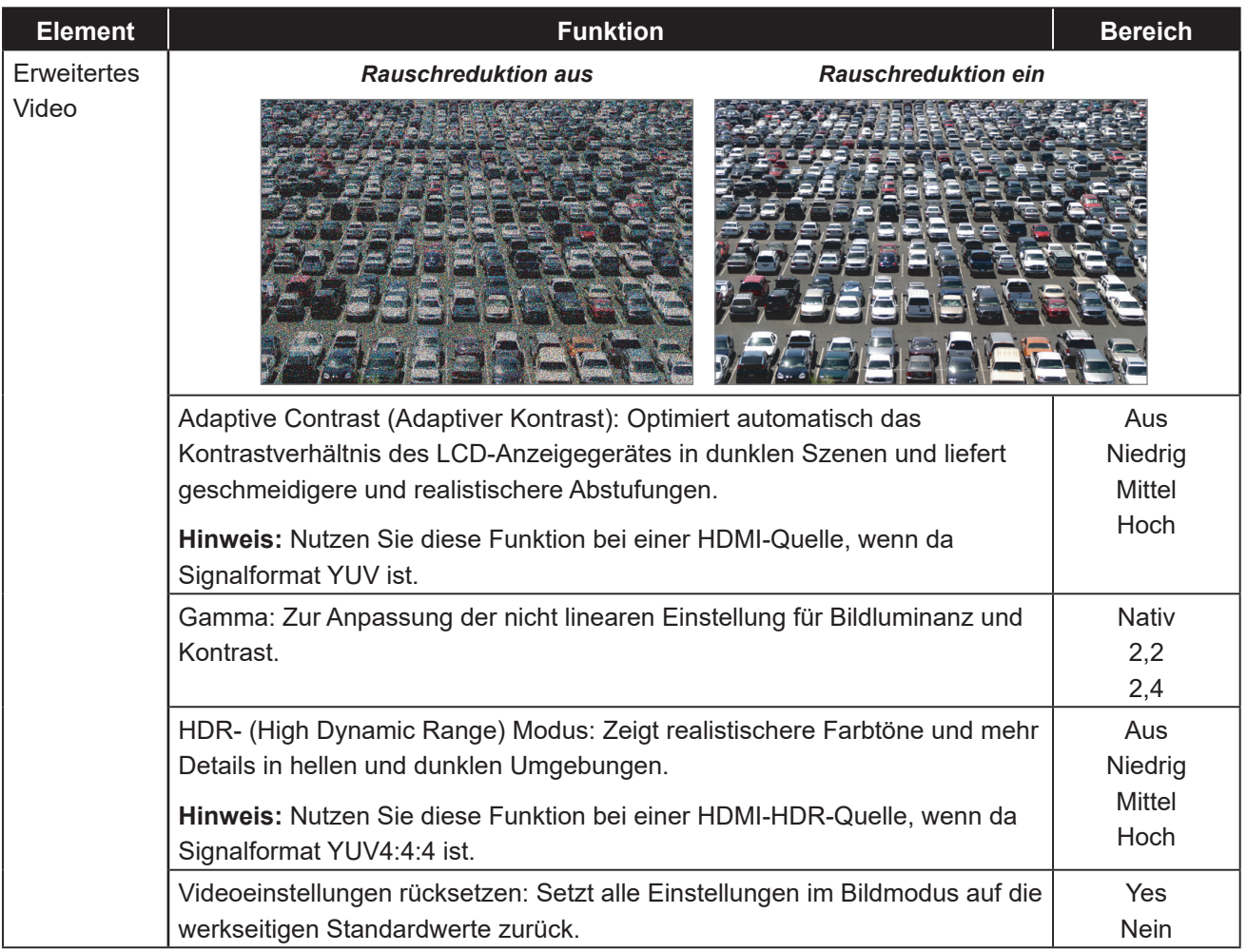

## <span id="page-28-1"></span><span id="page-28-0"></span>**4.2 Ton**

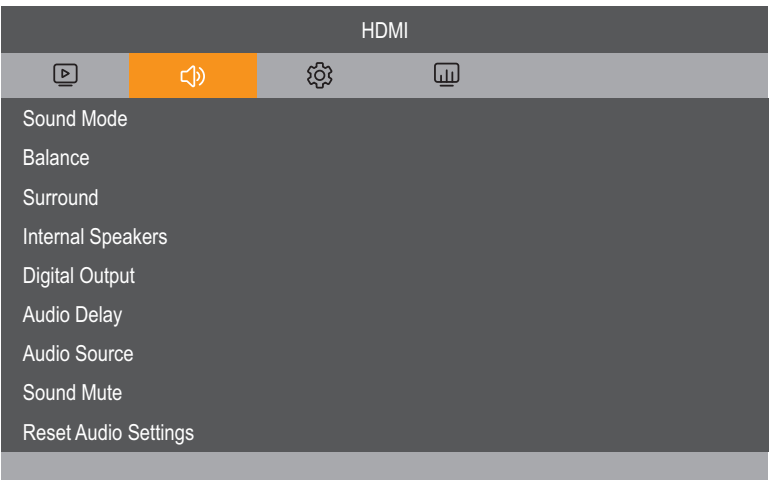

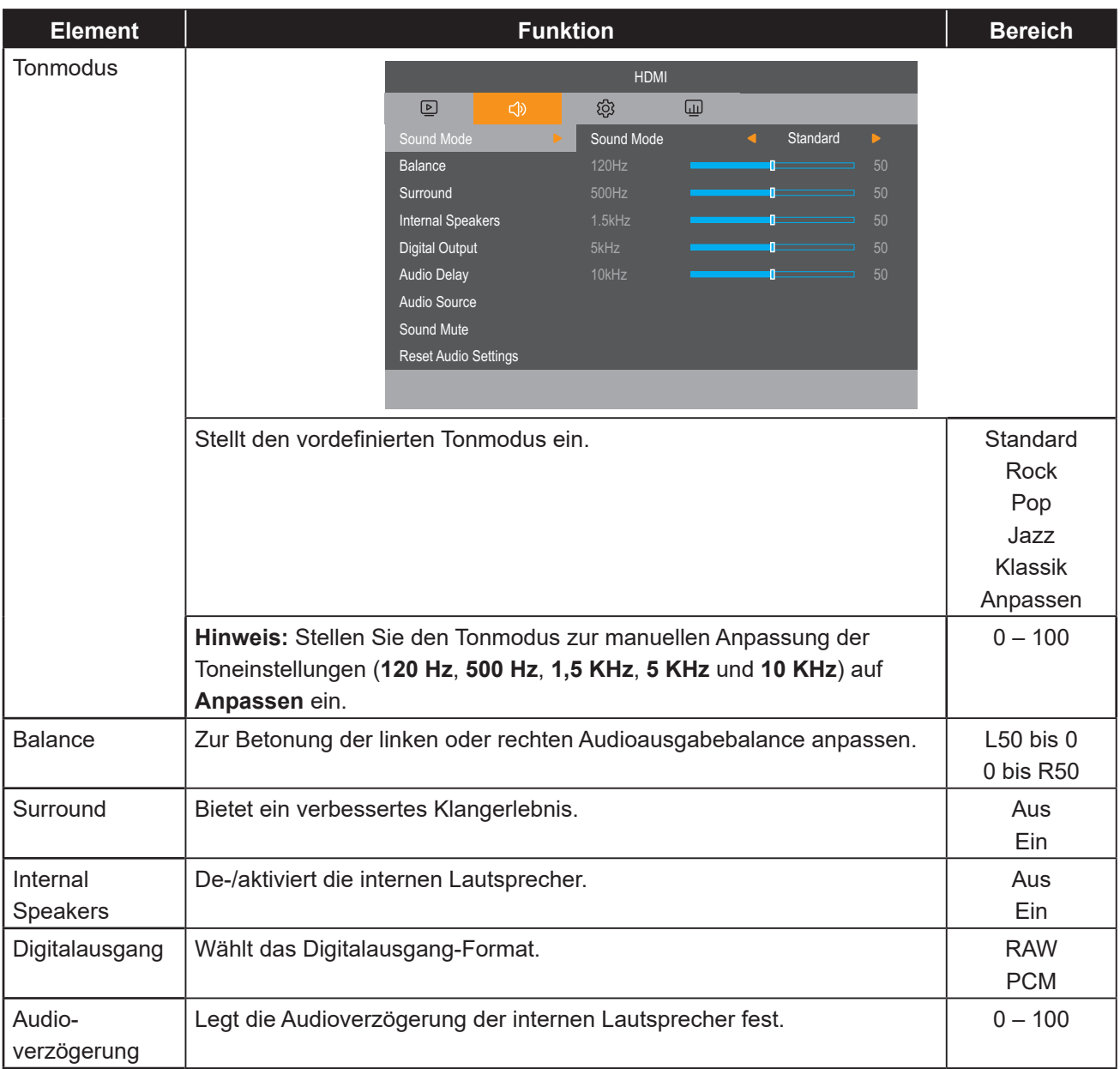

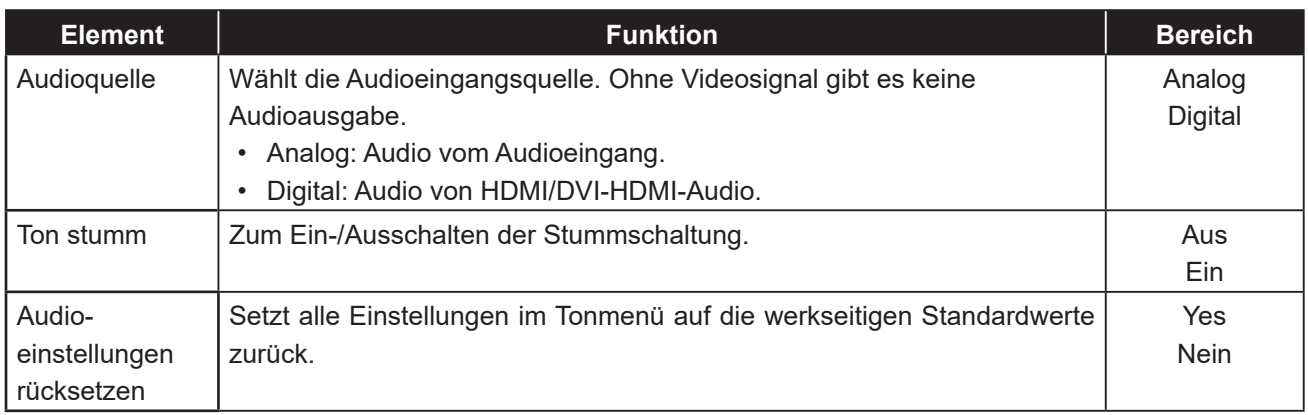

## <span id="page-30-1"></span><span id="page-30-0"></span>**4.3 Einstellungen**

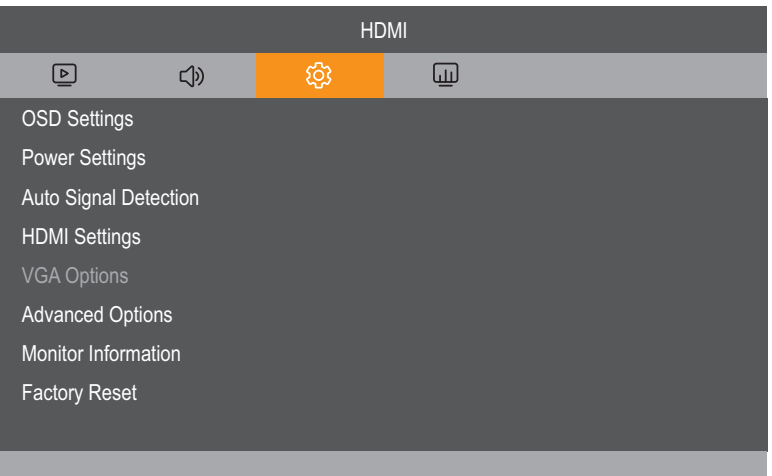

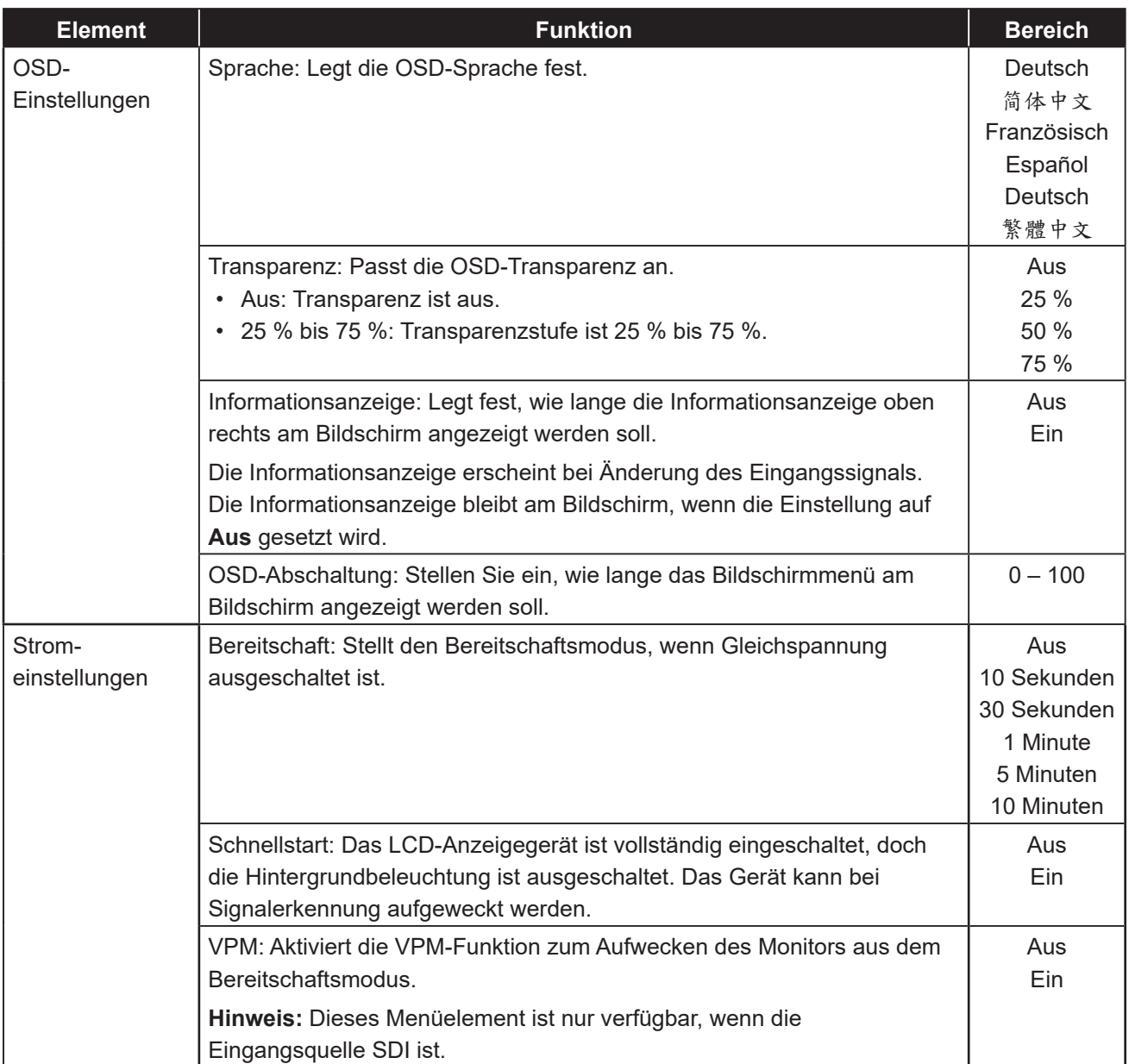

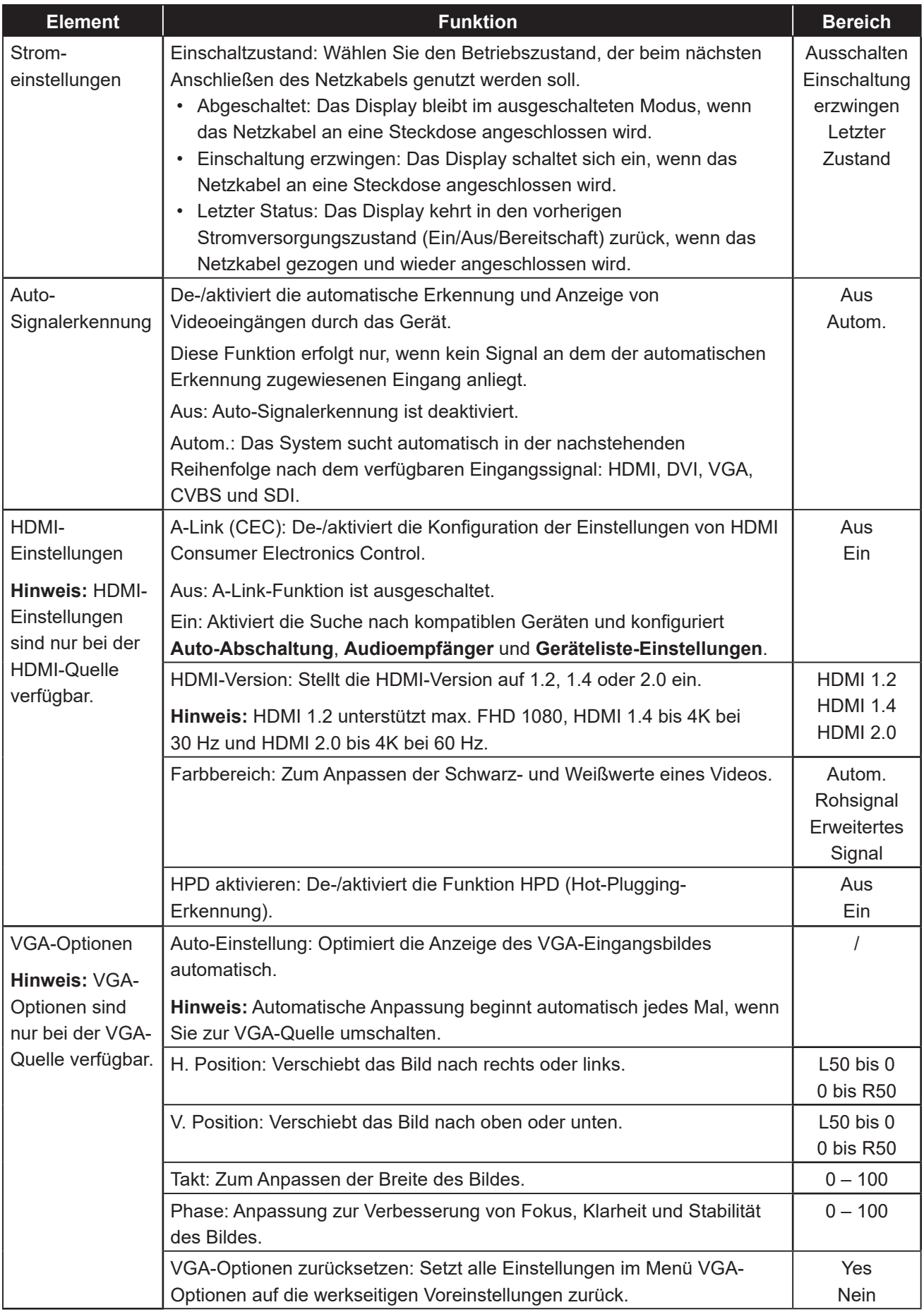

<span id="page-32-2"></span><span id="page-32-1"></span><span id="page-32-0"></span>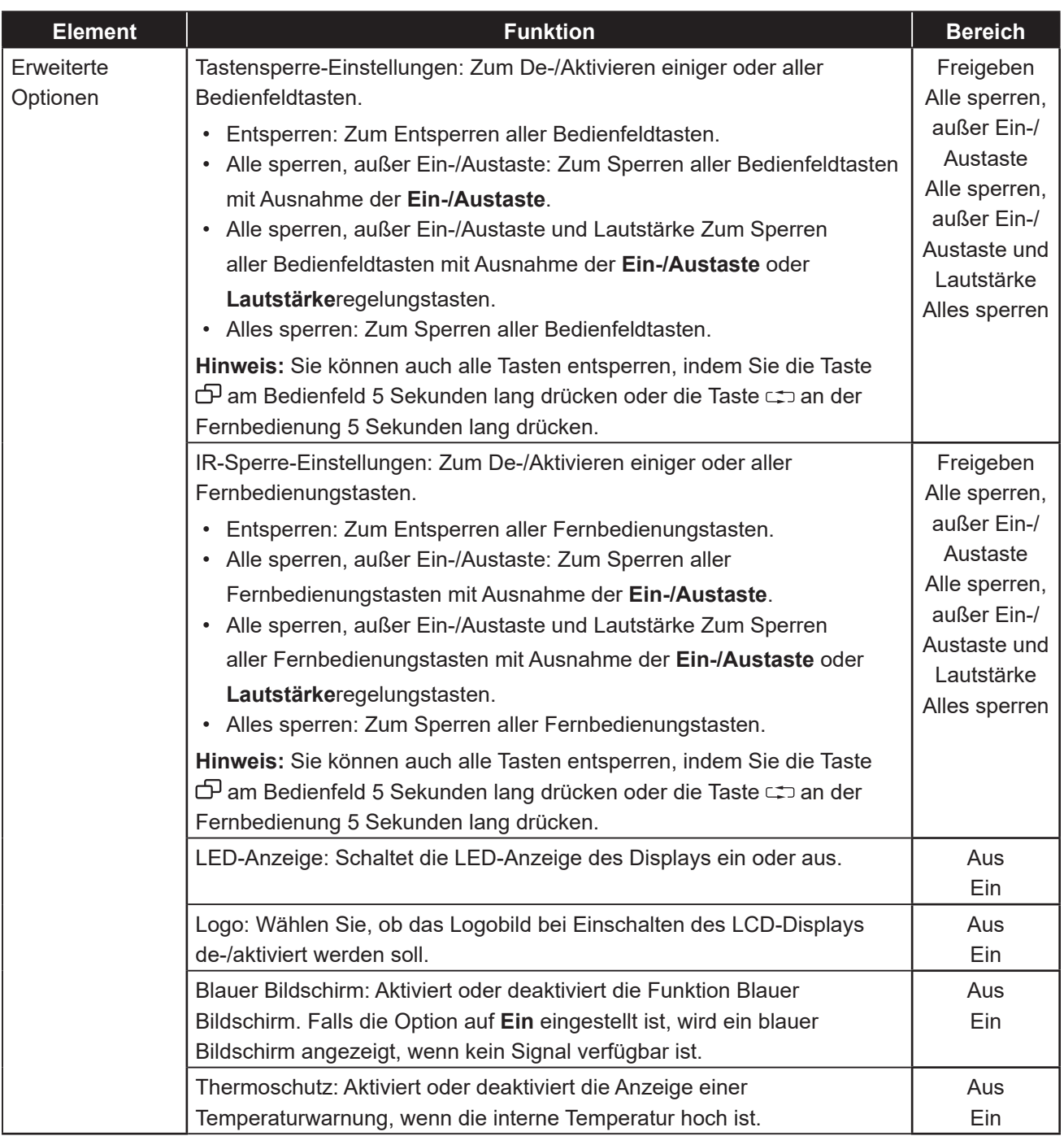

<span id="page-33-0"></span>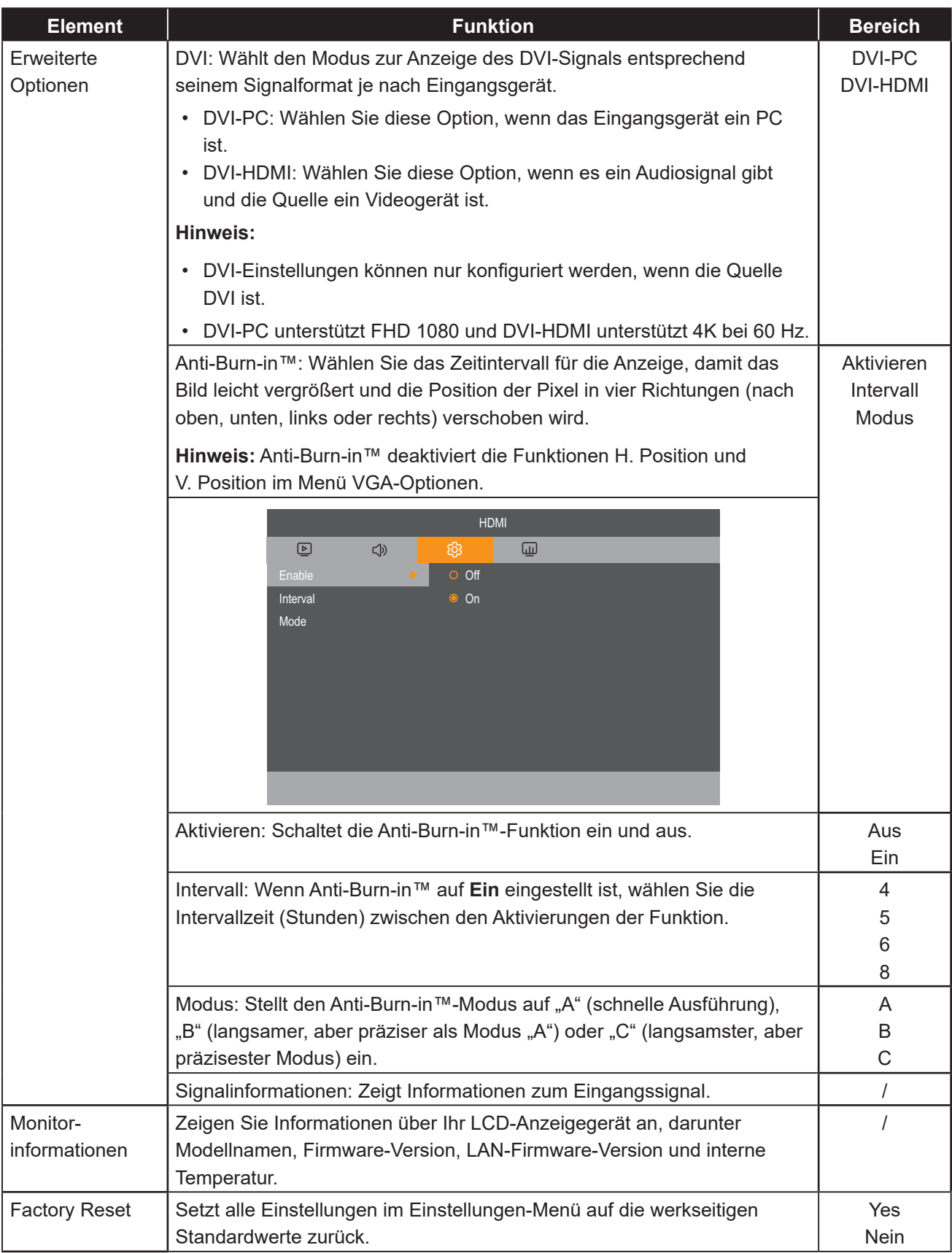

## <span id="page-34-1"></span><span id="page-34-0"></span>**4.4 Netzwerk**

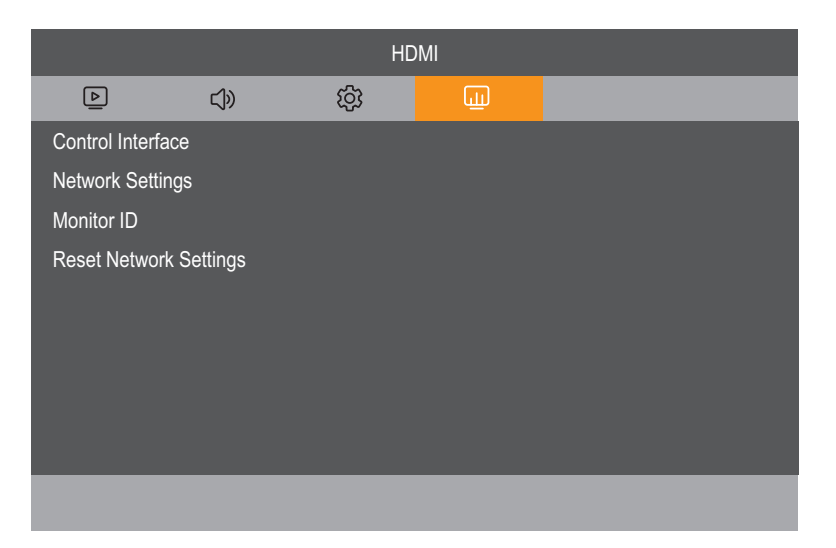

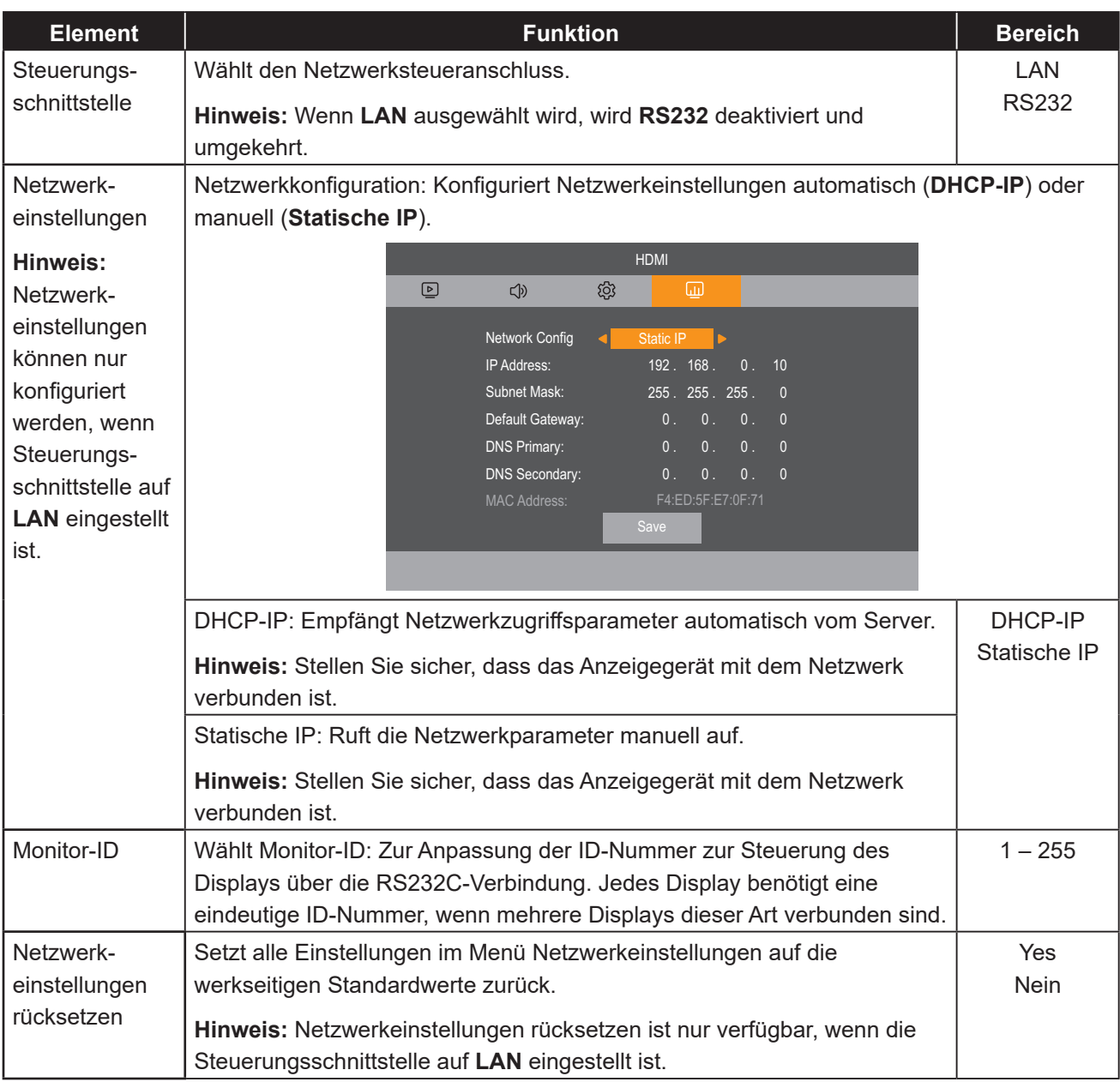

# <span id="page-35-0"></span>**KAPITEL 5: ANHANG**

## **5.1 Warnmeldungen**

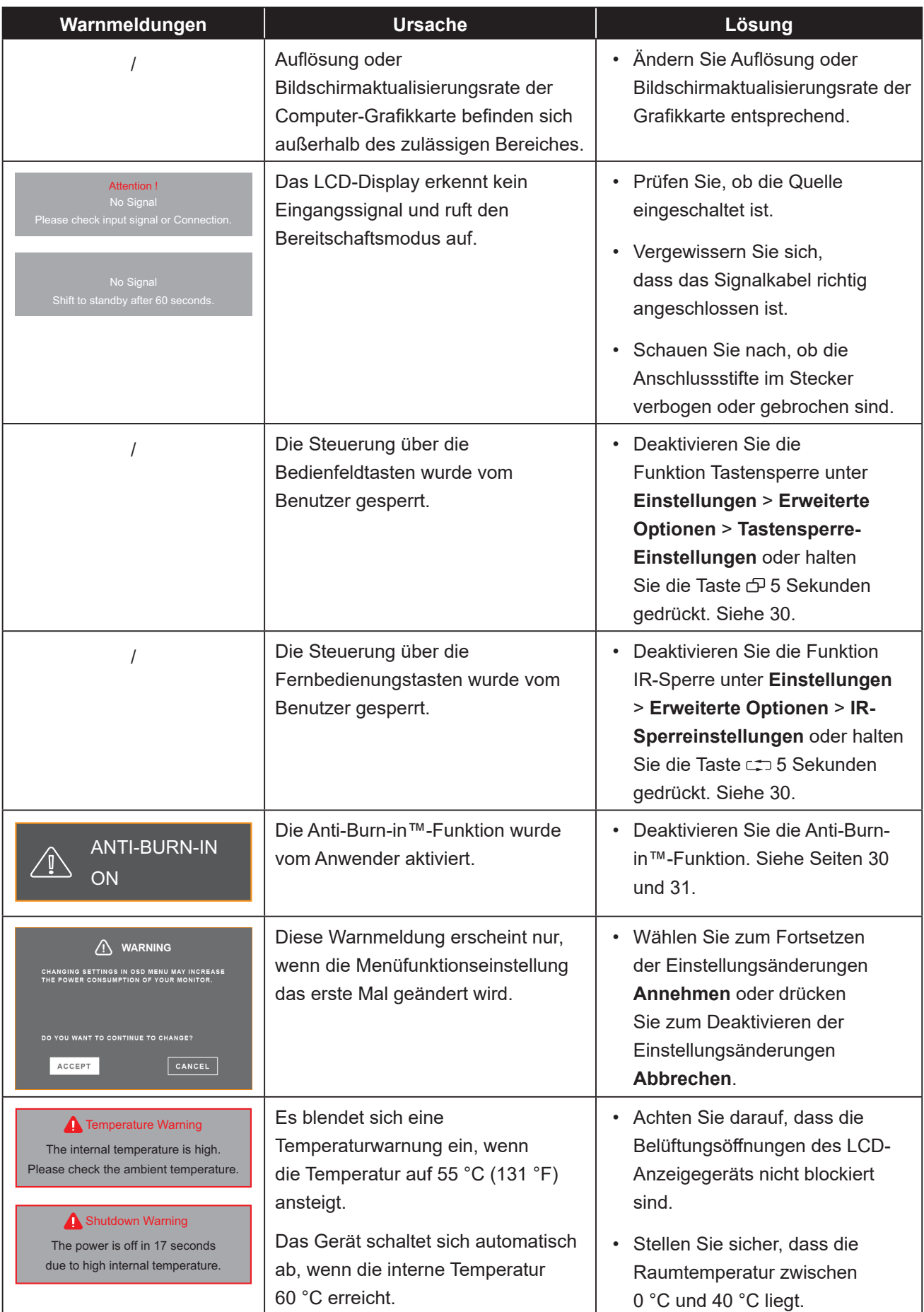

## <span id="page-36-0"></span>**5.2 Unterstützte Auflösungen**

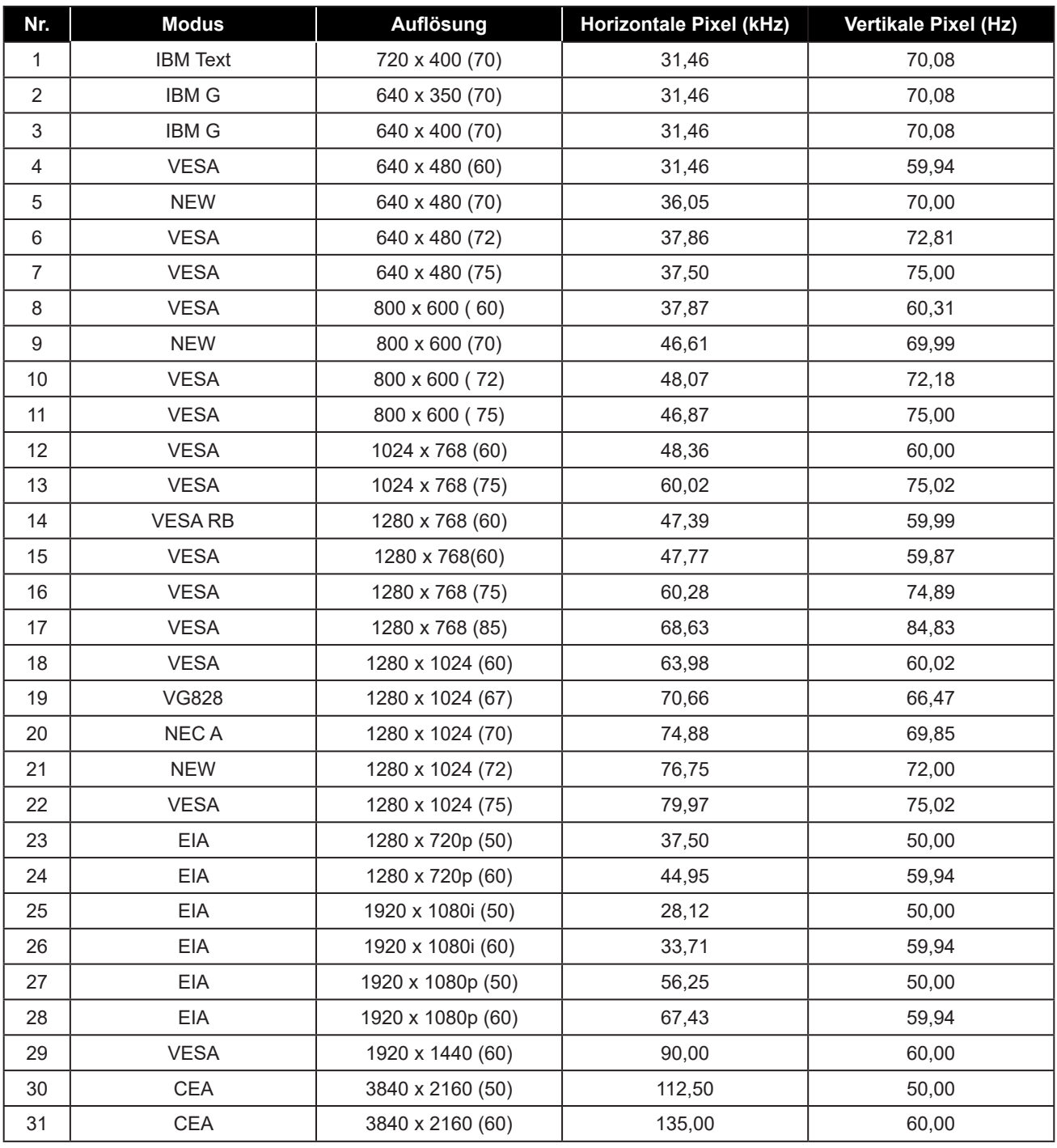

#### **Standardtiming (voreingestelltes Timing):**

- Toleranzbereich ist ≥ Hor. ± 1 kHz und Ver.± 1Hz. Eingangssignal ist zur Berücksichtigung desselben Timing-Modus im Toleranzbereich.
- Jedes Timing innerhalb eines unterstützten Bereichs sollte normal angezeigt werden.
- Wenn das Timing außerhalb des unterstützten Bereichs liegt, zeigt das Anzeigegerät eine Warnmeldung ("Außerhalb des Bereichs").
- Das Bildschirmbild innerhalb des unterstützen Timings wird ohne Flimmern und Verfärbung klar angezeigt.
- Wenn die VGA-Quelle ausgewählt ist, führt das Anzeigegerät das erste Mal, dass eine Quelle erkannt wird, keine automatische Anpassung durch, außer bei den Auflösungen 640 x 350, 720 x 350, 640 x 400 und 720 x 400.

- Die Funktion zur automatischen Anpassung folgt VESA- und CEA/EIA-Standard-Timing-Parametern zur Zentrierung des VGA-Eingangsbildes am Bildschirm.
- Neues Timing (nicht Standard) muss zur angemessenen Anzeige des Bildschirmbildes dem Standard-Timing folgen.

#### **Nutzer-Timing (neues Timing):**

• Wenn das Timing nicht mit dem Standard-Timing in der obigen Tabelle übereinstimmt, können Sie mehr als 20 voreingestellte Timings im EEPROM in der FIFO-Konfiguration speichern.

#### **Quelle-/-Timing-Wechselzeit**

- Timing-Wechsel für Bildstabilität unter 1,0 Sekunden (ohne Leeranzeige).
- Schalten Sie Bildstabilität ein/mit AG-Neovo-Logo ≤ 8,0 Sekunden.
- Die Eingangsquelle wechselt zur Leeranzeige-Zeit (zwischen VGA- und DIGITAL-Quelle): ≤ 3,0 Sekunden.
- Die Eingangsquelle wechselt zur Leeranzeige-Zeit (zwischen PC und VIDEO). ≤ 3,0 Sekunden.
- PC: VGA und DVI, VIDEO: HDMI.

#### **SDI-Timing**

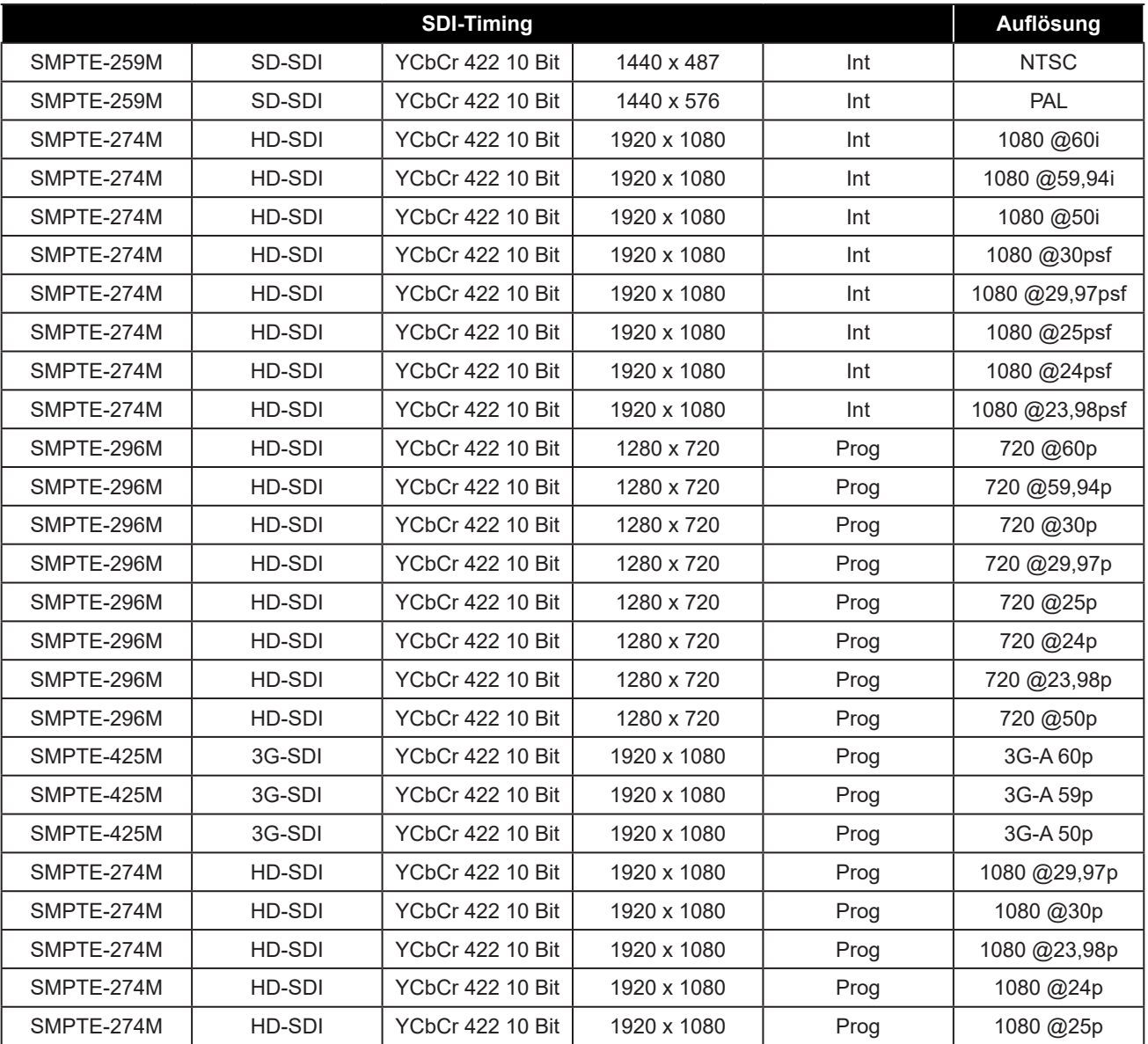

#### **Allgemeine Richtlinien:**

- Die PC-Textqualität ist im HD-1080-Modus (1920 x 1080, 60 Hz) am besten.
- Die Anzeige Ihres PC-Bildschirms sieht je nach Hersteller (und Ihrer jeweiligen Windows-Version) möglicherweise anders aus.
- Informationen zum Anschließen Ihres PCs an ein Display entnehmen Sie bitte der Bedienungsanleitung Ihres PCs.
- Falls ein Modus zur Auswahl der vertikalen und horizontalen Frequenz existiert, wählen Sie bitte 60 Hz (vertikal) und 31,5 kHz (horizontal). In einigen Fällen können ungewöhnliche Signale (wie Streifen) am Bildschirm erscheinen, wenn der PC abgeschaltet (bzw. getrennt) wird. Drücken Sie in diesem Fall zum Aufrufen des Videomodus die **SOURCE**-Taste. Stellen Sie außerdem sicher, dass der PC angeschlossen ist.
- Wenn horizontale synchrone Signale im RGB-Modus unregelmäßig erscheinen, prüfen Sie PC-Energiesparmodus oder Kabelanschlüsse.
- Die Tabelle mit Anzeigeeinstellungen stimmt mit den IBM/VESA-Standards überein und basiert auf dem analogen Eingang.
- Der DVI-Unterstützungsmodus entspricht dem PC-Unterstützungsmodus.
- Das beste Timing für die vertikale Frequenz ist in jedem Modus 60 Hz.

### <span id="page-39-0"></span>**5.3 Reinigung**

#### **Warnhinweise bei Benutzung des Displays**

- Halten Sie Hände, Gesicht und andere Objekte von den Belüftungsöffnungen des Displays fern. Die Oberseite des Displays wird aufgrund der durch die Belüftungsöffnungen ausgegebenen heißen Luft üblicherweise sehr heiß. Falls Sie Körperteile zu nah an die Öffnungen halten, können Verbrennungen oder andere Verletzungen auftreten. Wenn Sie einen Gegenstand in der Nähe der Oberseite des Displays platzieren, könnten zudem durch Hitze bedingte Schäden am Gegenstand sowie am Display selbst auftreten.
- Achten Sie darauf, vor dem Transport des Displays alle Kabel zu ziehen. Wenn das Display mit angeschlossenen Kabeln transportiert wird, können die Kabel beschädigt werden und dadurch Brände oder Stromschläge verursachen.
- Ziehen Sie vor jeglichen Reinigungs- oder Wartungsarbeiten aus Sicherheitsgründen den Netzstecker aus der Steckdose.

#### **Anweisungen zur Reinigung des Frontpanels**

- Die Vorderseite des Displays wurde speziell behandelt. Wischen Sie die Oberfläche sanft mit einem Reinigungstuch oder einem weichen, fusselfreien Tuch ab.
- Falls die Oberfläche verschmutzt ist, tauchen Sie ein weiches, fusselfreies Tuch in eine milde Reinigungslösung. Wringen Sie das Tuch zur Beseitigung gründlich aus. Wischen Sie die Oberfläche des Displays zur Beseitigung von Schmutz ab. Verwenden Sie dann zum Abtrocknen ein trockenes Tuch der gleichen Art.
- Achten Sie darauf, die Bildschirmfläche nicht mit Fingern oder harten Gegenständen zu verkratzen oder anderweitig zu beschädigen.
- Verwenden Sie keine aggressiven Substanzen, wie Insektensprays, Lösungsmittel und Verdünner.

#### **Anweisungen zur Reinigung des Gehäuses**

- Falls das Gehäuse verschmutzt ist, wischen Sie es mit einem weichen, trockenen Tuch ab.
- Bei extremen Verschmutzungen tauchen Sie ein weiches, fusselfreies Tuch in eine milde Reinigungslösung. Wringen Sie das Tuch anschließend gründlich aus. Wischen Sie das Gehäuse ab. Trocknen Sie die Oberfläche anschließend mit einem trockenen Tuch.
- Achten Sie darauf, dass kein Wasser oder Reinigungsmittel mit der Bildschirmoberfläche in Berührung kommt. Falls Wasser oder Feuchtigkeit in das Gerät gelangt, können Betriebsprobleme, elektrische Gefahren und Stromschläge auftreten.
- Achten Sie darauf, das Gehäuse nicht mit Fingern oder harten Gegenständen zu verkratzen oder anderweitig zu beschädigen.
- Verwenden Sie keine aggressiven Substanzen, wie Insektensprays, Lösungsmittel und Verdünner, am Gehäuse.
- Stellen Sie Gegenstände aus Gummi oder PVC nicht längere Zeit in der Nähe des Gehäuses an.

## <span id="page-40-0"></span>**5.4 Fehlerbehebung**

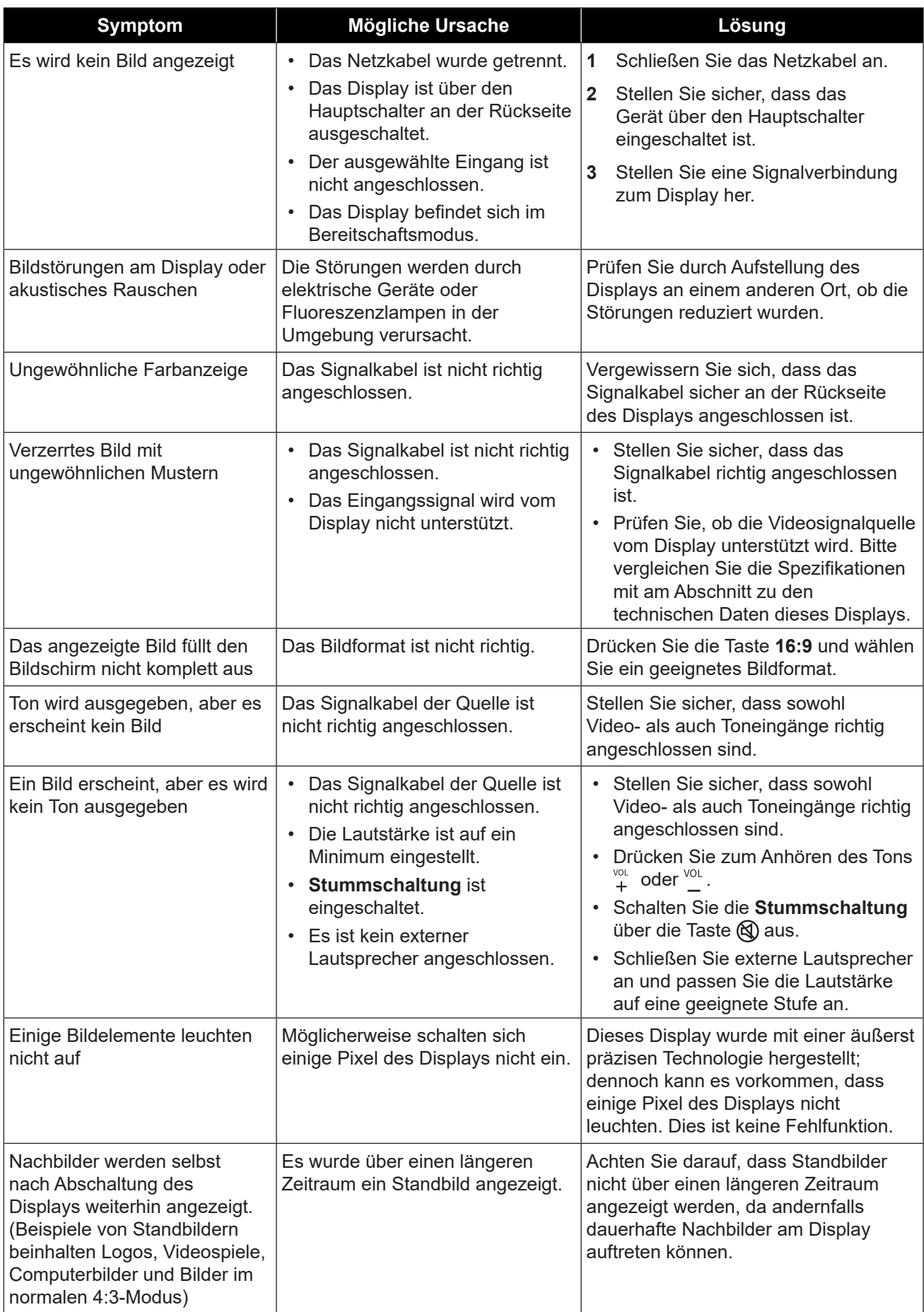

# <span id="page-41-0"></span>**KAPITEL 6: TECHNISCHE DATEN**

## **6.1 Technische Daten des Anzeigegerätes**

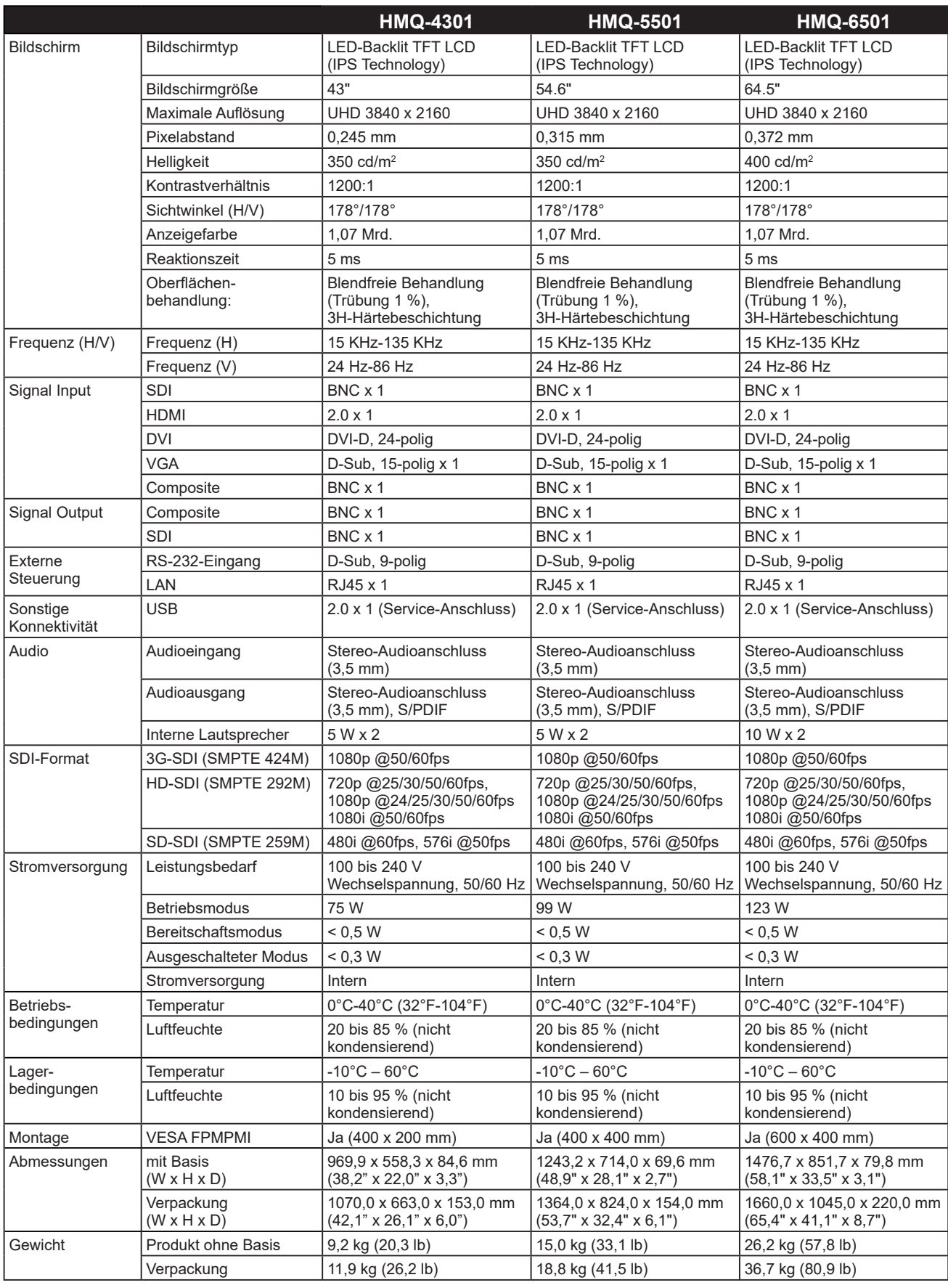

#### **Hinweis:**

**♦** Änderungen sämtlicher technischen Daten sind vorbehalten.

## <span id="page-42-0"></span>**TECHNISCHE DATEN**

## **6.2 Display-Abmessungen**

**HMQ-4301**

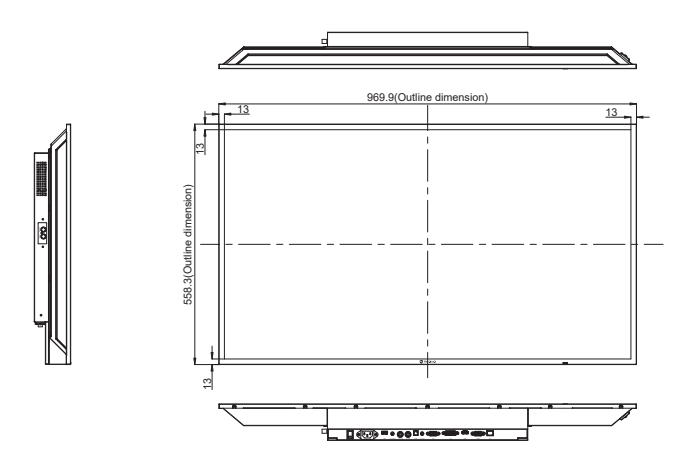

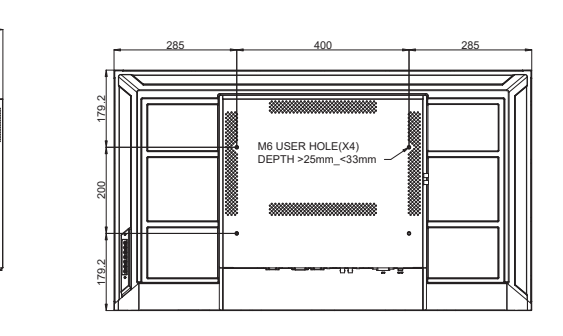

**HMQ-5501**

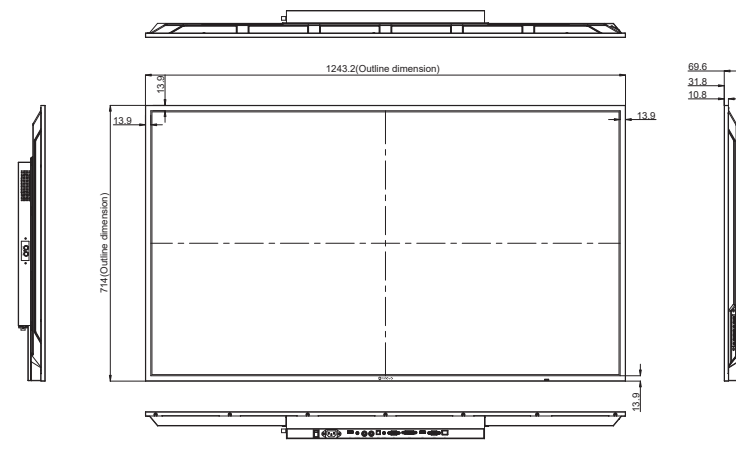

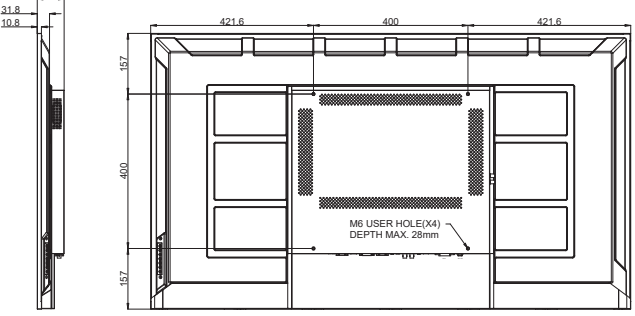

**HMQ-6501**

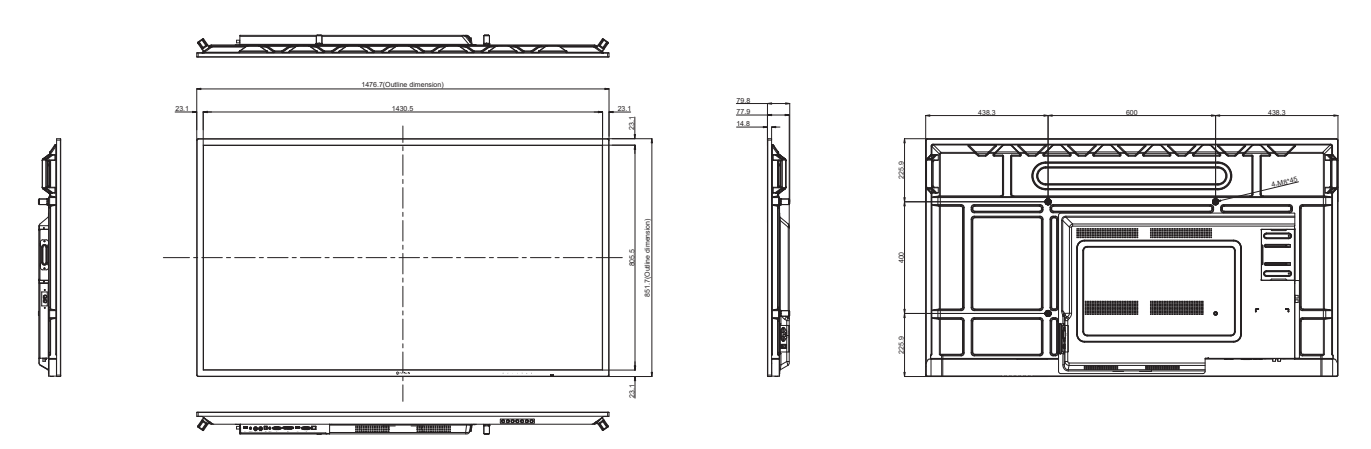

84.6<br>45.8<br>9.8

#### **AG Neovo**

Company Address: 5F-1, No. 3-1, Park Street, Nangang District, Taipei, 11503, Taiwan.

Copyright © 2022 AG Neovo. All rights reserved. HMQ-4301/5501/6501 Eprel registration number: 1160157/1160158/1160159 HM4310/HM5510/HM6510\_UM\_V010